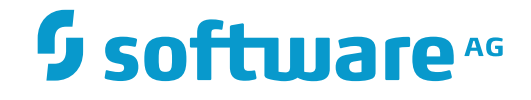

# **webMethods EntireX**

### **Release Notes**

Version 9.12

October 2016

**WEBMETHODS** 

This document applies to webMethods EntireX Version 9.12.

Specifications contained herein are subject to change and these changes will be reported in subsequent release notes or new editions.

Copyright © 1997-2016 Software AG, Darmstadt, Germany and/or Software AG USA, Inc., Reston, VA, USA, and/or its subsidiaries and/or its affiliates and/or their licensors.

The name Software AG and all Software AG product names are either trademarks or registered trademarks of Software AG and/or Software AG USA, Inc. and/or its subsidiaries and/or its affiliates and/or their licensors. Other company and product names mentioned herein may be trademarks of their respective owners.

Detailed information on trademarks and patents owned by Software AG and/or its subsidiaries is located at http://softwareag.com/licenses.

Use of this software is subject to adherence to Software AG's licensing conditions and terms. These terms are part of the product documentation, located at http://softwareag.com/licenses/ and/or in the root installation directory of the licensed product(s).

This software may include portions of third-party products. For third-party copyright notices, license terms, additional rights or restrictions, please refer to "License Texts, Copyright Notices and Disclaimers of Third-Party Products". For certain specific third-party license restrictions, please referto section E of the Legal Notices available under"License Terms and Conditions for Use of Software AG Products / Copyright and Trademark Notices of Software AG Products". These documents are part of the product documentation, located at http://softwareag.com/licenses and/or in the root installation directory of the licensed product(s).

Use, reproduction, transfer, publication or disclosure is prohibited except as specifically provided for in your License Agreement with Software AG.

#### **Document ID: EXX-RELNOTES-912-20161012**

### **Table of Contents**

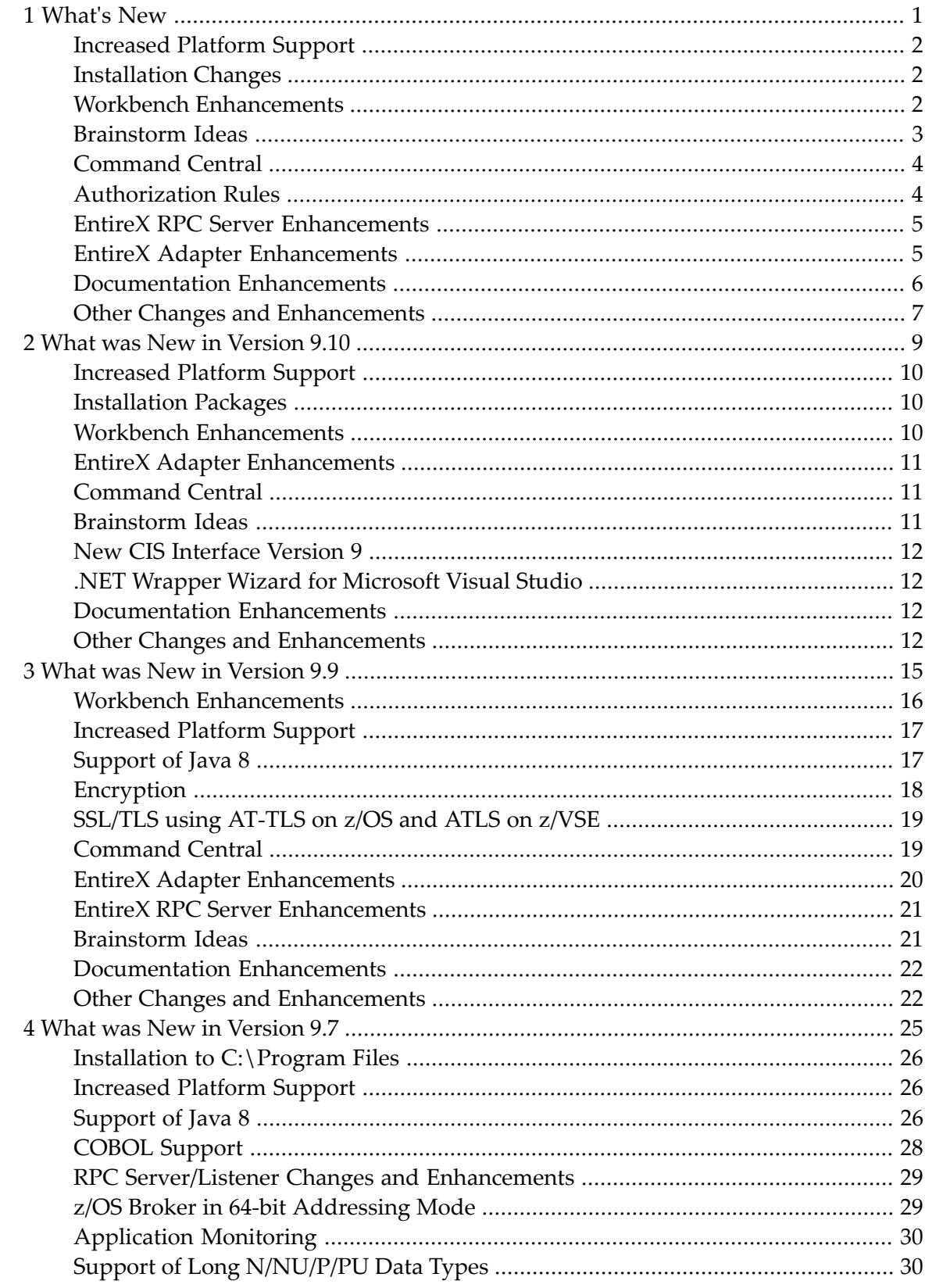

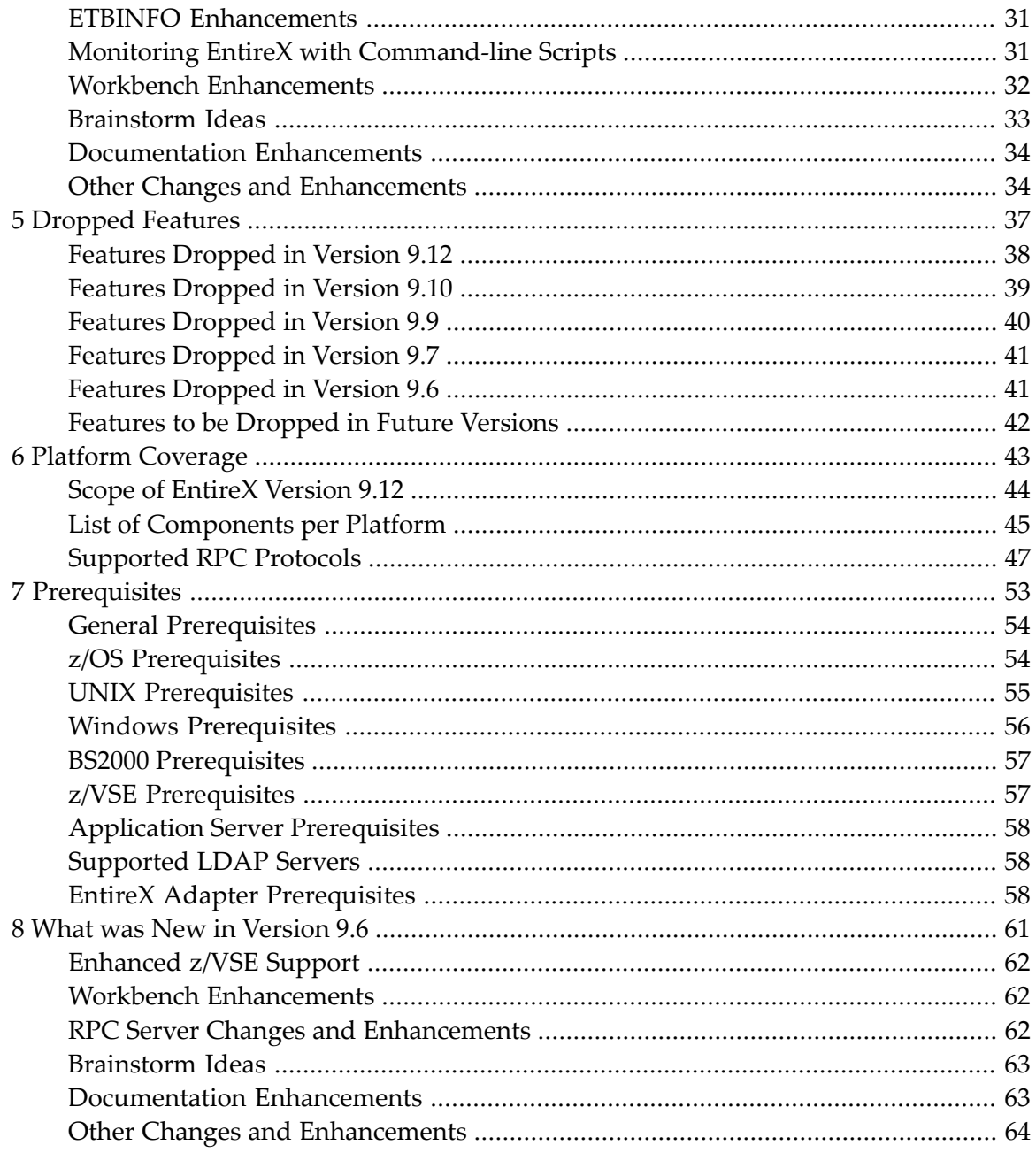

# <span id="page-4-0"></span>1 What's New

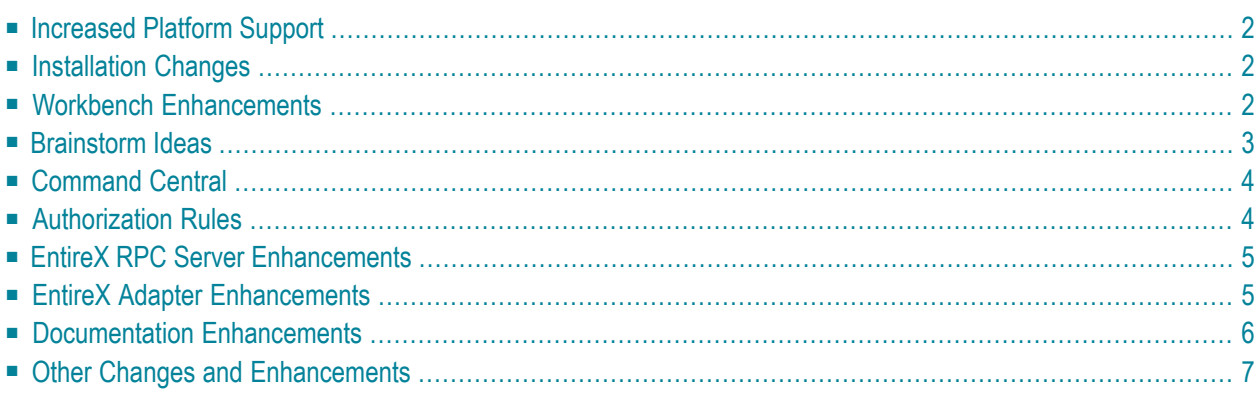

### <span id="page-5-0"></span>**Increased Platform Support**

EntireX now also supports the following additional platform:

<span id="page-5-1"></span> $AIX 7.2$ 

### **Installation Changes**

<span id="page-5-2"></span>Under z/OS, the broker stub executables are distributed prelinked with unresolved references to z/OS components. To resolve these external references, relink them in your environment. See *Step 3: Install the Broker Stubs and Bind the Broker Stub Executables* in the z/OS installation documentation.

### **Workbench Enhancements**

#### **Enhanced COBOL MPO Support**

The COBOL Mapping Editor of the IDL Extractor for COBOL - together with the EntireX Adapter or EntireX RPC servers - supports the COBOL MPO feature (multiple possible output). In previous EntireX versions, for MPO groups based on a REDEFINE declaration, the MPO selector definition had to be placed before the MPO group in a COBOL server program. Now the MPO selector definition can be anywhere in the DATA DIVISION of the COBOL source: before, inside or after the MPO group.

IMS MPP Message Interface (IMS Connect): You can now determine the position of an MPO selector using a fixed offset starting from the end of the message. You can also use an offset from the beginning of the message as in earlier versions.

For more information and an example of a COBOL server using the DFHCOMMAREA calling convention (the most commonly used interface type), see *Set Multiple Possible Output (MPO) Structures* and *Example 5: COBOL Server Using Multiple Possible Output (MPO)*. For other interface types, see *COBOL Mapping Editor*.

#### **IDL Extractor for Natural Supports Arabic Shaping and Multibyte Character Sets**

The IDL Extractor for Natural supports Arabic shaping as well as multibyte character sets. For those scenarios you need the correct setup in the EntireX Workbench, Natural RPC Server and EntireX Broker.

Example for arabic shaping:

- Natural RPC Server used for extraction is set up with the Arabic codepage CRPC=IBM-420.
- EntireX Workbench is set up with Arabic encoding: file.encoding=windows-1256.
- **ICU conversion for RPC is used in the broker:** CONVERSION=SAGTRPC. See also *Configuring ICU Conversion* under *Configuring Broker for Internationalization* in the platform-specific Administration documentation.

Prerequisites for Natural RPC Server:

- z/OS: Fix 02 (cumulative) for Natural Mainframe 8.2.6 or above.
- UNIX and Windows: Natural 8.3.8 or above.

#### **Alternative Mapping of IDL Data Types to Integration Server Data Types**

IDL data types can now be mapped to non-String Integration Server data types. See *Using the Integration Server Wrapper*.

<span id="page-6-0"></span>[Provided with Fix 1 for EntireX Adapter version 9.12, requires Fix 1 of EntireX Workbench 9.12]

### **Brainstorm Ideas**

Brainstorm is a one-stop portal for all Software AG customers to submit feature requests, vote on ideas that have been posted by other customers and get your voice heard. All product categories are moderated by product managers, and ideas get responded to and updated on a regular basis. The number in square brackets is the Brainstorm ID.

- Date and Time support for EntireX Adapter [02848]. The EntireX Adapter now supports userdefined formats for mapping the IDL data types Date and Time. See *Software AG IDL to Integration Server Mapping* in the Integration Server Wrapper documentation.
- Trace Utility enhancement [03277]. The EntireX Trace Utility has been enhanced: a date field has been added to the generated CSV file. See *Output Field Options* in the UNIX and Windows Administration documentation.

### <span id="page-7-0"></span>**Command Central**

#### **Increased Scope**

EntireX supports Command Central for EntireX Brokerinstances running under UNIX or Windows. This support has been enhanced. You can now perform the following operations on EntireX Broker in addition to the operations supported in EntireX version 9.10:

- Display Services
- Stop Service
- Display Server Instances of a Service
- Stop Server Instance
- Create new EntireX Brokers
- Delete existing EntireX Brokers

See *Administering EntireX Broker with Command Central* for full list of operations supported by EntireX. General information for all supported products is provided in the separate Command Central documentation and the Command Central Online Help.

#### **Command-line Mode**

<span id="page-7-1"></span>When using the Command Central command line to get information from or administer EntireX, the data representation for input and output of some commands has changed. See *Administering EntireX Broker using the Command Central Command Line*. General information for all supported products is provided in the separate Command Central documentation and Command Central Online Help.

### **Authorization Rules**

Authorization rules for UNIX and Windows are no longer managed with System Management Hub. Instead, rules can be stored in an LDAP repository (as in earlier versions of EntireX) or in a new section of the Broker attribute file, DEFAULTS=AUTHORIZATION-RULES. See *Authorization Rules*.

### <span id="page-8-0"></span>**EntireX RPC Server Enhancements**

#### ■ **COBOL MPO Support**

The COBOL RPC Server (CICS | Batch | IMS BMP | Micro Focus | CICS ECI | IMS Connect) together with the IDL Extractor for COBOL - provides enhanced support of the COBOL MPO feature (multiple possible output). For details see *Workbench [Enhancements](#page-5-2)*.

### <span id="page-8-1"></span>**EntireX Adapter Enhancements**

#### ■ **User-defined Date and Time Formats**

The EntireX Adapter now supports user-defined formats for mapping the IDL data types Date and Time. See *Software AG IDL to Integration Server Mapping*.

#### ■ **Mixed-case Passwords for CICS ECI Connections**

You can now use mixed-case passwords for CICS ECI connections in EntireX Adapter. See *Connection Parameters for CICS ECI Connections*.

#### ■ **COBOL MPO Support**

The EntireX Adapter - together with the IDL Extractor for COBOL - provides enhanced support of the COBOL MPO feature (multiple possible output). For details see *Workbench Enhancements* under *What's New in the EntireX Release Notes*.

#### ■ **Significant Change to Mapping of MPO Groups to IS Structures**

The mapping of MPO groups to Integration Server data structures and to the signature has been changed with this version to simplify the usage of the MPO construct in the Integration Server.

Previously the alternatives of an MPO group (groups in the IDL file with the attribute CHOICE) were mapped to arrays with either zero array elements (unselected alternative) or one array element (selected alternative). This has been changed such that arrays are no longer used. Unselected alternatives are suppressed and thus not visible in the output pipeline. The selected alternative is directly represented in the output pipeline without the enclosing array.

However, this enhancement means the new output signature is not compatible with existing Adapter services. This also affects the runtime behavior. If you use MPO groups, regenerate these Adapter services from the Designer and adapt the services that are using the new Adapter service to the changed output signature.

**Note:** This change does not apply to the RPC Connection types if the server mapping data is created as an SVM file.

[Provided with Fix 3 for EntireX version 9.9 and Fix 2 of EntireX version 9.10]

#### ■ **Alternative Mapping of IDL Data Types to Integration Server Data Types**

IDL data types can now be mapped to non-String Integration Server data types. The main use case is to support JSON document types in Integration Server. See *Integration Server Data Types to IDL Mapping* in the EntireX Adapter documentation and *Mapping IDL Data Types to IS Data Types* in the Integration Server Wrapper documentation.

<span id="page-9-0"></span>[Provided with Fix 1 for EntireX Adapter version 9.12, requires Fix 1 of EntireX Workbench 9.12]

### **Documentation Enhancements**

#### ■ **Command Central**

The separate Command Central documentation has been reorganized; product-specific information is now provided with the product itself. See *Administering EntireX Broker with Command Central* in this documentation set. The command-line documentation has been enhanced, and a new section describing the graphical user interface is provided.

#### ■ **RPC Server Enhancements**

- New separate sections have been added for *CRPC Server*, *.NET RPC Server*.
- Documentation of the *Java RPC Server*, XML/SOAP RPC Server and XML/SOAP Listener has been moved from the Administration documentation to separate sections.
- All RPC server sections have been enhanced and streamlined.

#### ■ **Extracting a Natural Server**

A new example has been added to the IDL Extractor for Natural documentation. See *Extracting a Natural Server with User-defined Mapping*. This example is also used in the Scenario *Calling Natural from Integration Server*.

#### ■ **Application Monitoring MashApp**

As in earlier versions, a sample Application Monitoring MashApp is provided in Empower under **Products & Documentation** > **Download Components** > **EntireX- ApplicationMonitoring MashApp**. This MashApp is no longer described in the main EntireX documentation. Separate documentation (PDF) and a readme file are also provided for download from Empower.

#### ■ **IDL Extractor Messages**

IDL Extractor messages have been reworked. See error classes 2005 (generic), 2006 (COBOL), and 2007 (PL/I) in the Error Messages and Codes documentation.

### <span id="page-10-0"></span>**Other Changes and Enhancements**

#### ■ **Broker Attribute File Validation**

The validation of the broker attribute file has been thoroughly reworked. Inconsistent definitions may result in an unexpected error when you start your broker. The individual attributes are described in detail under *Broker Attributes*.

#### ■ **Microsoft Visual Studio**

The following EntireX components support Microsoft Visual Studio version 2015:

- C Wrapper
- DCOM Wrapper
- Microsoft Visual Studio Wizard for .NET Wrapper

Older versions of Microsoft Visual Studio (2010, 2012 or 2013) are no longer supported.

#### ■ **Terminology Changes**

IBM's WebSphere MQ is now called "IBM® MQ". To reflect this rebranding, the following EntireX components have also been renamed:

- webSphere MQ RPC Server is now called "webMethods EntireX RPC Server for IBM® MQ"
- webSphere MQ RPC Listener is now called "webMethods EntireX RPC Listener for IBM® MQ"

#### ■ **XML/SOAP Listener and High Availability**

The XML/SOAP Listener now supports persistent sockets, socket reconnect and security handling. This means it can now be used in high-availability scenarios where the EntireX Broker is loadbalanced. See *Matrix of Supported Features* under *Introduction to High Availability*.

#### ■ **ICU Custom Conversion under z/OS**

Custom conversion using ICU is now available under z/OS in addition to the support already provided under UNIX and Windows. See *Installing the EntireX ICU Custom Converter Build Environment under z/OS UNIX* in the z/OS Installation documentation and *Building and Installing ICU Custom Converters* in the z/OS Administration documentation.

#### ■ **DIV Persistent Store Parameter Handling**

Defining a DIV persistent store has been streamlined. New broker attributes have been introduced to replace format parameters. See *DIV-specific Attributes* under *Broker Attributes* in the platformindependent administration documentation.

#### ■ **COBOL RPC Client and Server**

The sources generated by the EntireX Workbench component COBOL Wrapper can be compiled by any compiler supported by the COBOL Wrapper: standard COBOL compiler, for example IBM Enterprise COBOL for z/OS 4.2 or 5.1.

### <span id="page-12-0"></span> $\overline{2}$ What was New in Version 9.10

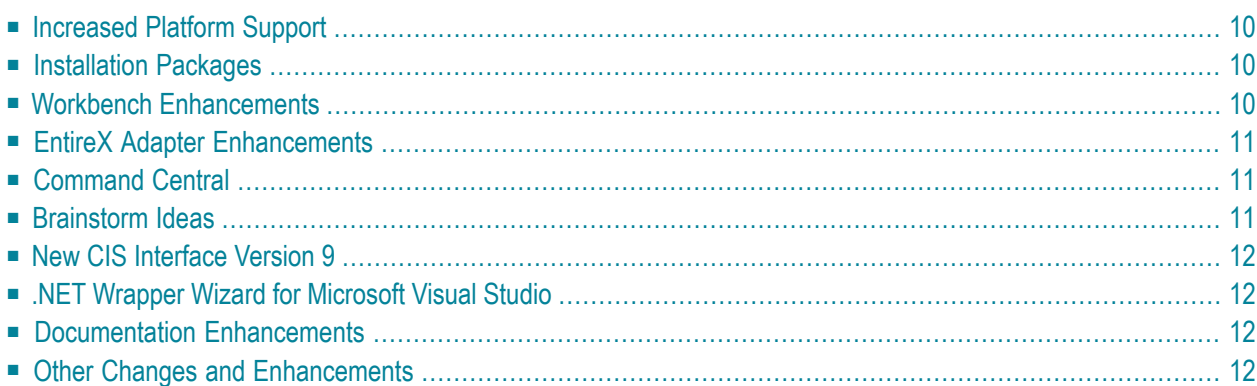

### <span id="page-13-0"></span>**Increased Platform Support**

EntireX now also supports the following additional platforms:

- z/OS version 2.2.
- <span id="page-13-1"></span>■ Windows 10 Professional and Enterprise 64-bit editions.

### **Installation Packages**

Installation packages have been streamlined and restructured:

- EntireX Broker can now stay running while runtime updates outside EntireX Broker are made.
- Administration and Monitoring functionality has been clearly separated from the runtime parts.
- The EntireX Mini Runtime is now a separate installation package that is compatible with the Software AG Installer. Files are installed in the standard EntireX directory. If you need the EntireX Mini Runtime with your application, you may have to extend the path variable before starting your application. See *EntireX Mini Runtime Considerations*. No other post-installation steps are required.
- Examples have been reworked and streamlined.

<span id="page-13-2"></span>See the *Using the Software AG Installer* under *[http://documentation.softwareag.com](http://documentation.softwareag.com/)* > *Software AG Installer and Update Manager* and the respective EntireX documentation sections for z/OS | UNIX | Windows | BS2000 | z/VSE.

### **Workbench Enhancements**

#### ■ **COBOL Mapping Editor**

COBOL program ID and Channel name can now be modified after extraction, using the COBOL Mapping Editor. This means you can make adjustments to your COBOL interface without having to perform a new extraction.

See the new toolbaricon **Show dialog to modify COBOL Source Characteristics** under *COBOL Source View*, for example for interface type CICS with Channel Container Calling Convention.

#### ■ **New Eclipse Version**

EntireX now uses Eclipse version 4.5.

### <span id="page-14-0"></span>**EntireX Adapter Enhancements**

A new connection type "COBOL Converter" has been introduced. Adapter services for this connection type can be used to convert Integration Server data structures from/to a byte array representing the COBOL binary data. See *Converting IS Data Structures with the COBOL Converter* for more information.

### <span id="page-14-1"></span>**Command Central**

EntireX supports Command Central for EntireX Brokerinstances running under UNIX or Windows. This support has been enhanced. You can now perform the following operations on EntireX Broker in addition to the operations supported in EntireX version 9.9:

- Configure Application Monitoring
- Configure EntireX Broker Persistent Store
- Configure EntireX Broker Security
- Enable and specify EntireX Broker Trace Level dynamically

<span id="page-14-2"></span>See *Administering EntireX Broker with Command Central* for full list of operations supported by EntireX. General information is provided in the separate Command Central documentation and the Command Central Online Help.

### **Brainstorm Ideas**

Brainstorm is a one-stop portal for all Software AG customers to submit feature requests, vote on ideas that have been posted by other customers and get your voice heard. All product categories are moderated by product managers, and ideas get responded to and updated on a regular basis. The number in square brackets is the Brainstorm ID.

The CPU time can now also be shown in the Software AG product Optimize for Infrastructure. See the separate Optimize for Infrastructure documentation under *[http://documentation.software](http://documentation.softwareag.com/)[ag.com](http://documentation.softwareag.com/)* > *webMethods Product Suite* >*Documentation by Product*.

■ New KPIs for CPU time [02757]. These are available with the Command and Information Services interface. See *New CIS [Interface](#page-15-0) Version 9* below.

### <span id="page-15-0"></span>**New CIS Interface Version 9**

Three new KPIs are provided by CIS Interface Version 9 for Information Reply Structure BROKER-OBJECT:

- Amount of CPU time in seconds used by Broker process since Broker start.
- Additional amount of CPU time in microseconds used by Broker process since Broker start.
- CPU time consumed by Broker process in relation to total CPU workload in percent.

<span id="page-15-1"></span>See *ACI Fields CPU-USED-\** under *Broker CIS Data Structures*in the ACI Programming documentation.

### **.NET Wrapper Wizard for Microsoft Visual Studio**

The EntireX .NET Wrapper Wizard now supports Microsoft Visual Studio version 2012 and 2013 in addition to version 2010 already supported.

**Note:** With the next version of EntireX, the .NET Wrapper Wizard will support Visual Studio version 2015; older versions (2010, 2012 and 2013) will no longer be supported. See *[Features](#page-45-0) to be [Dropped](#page-45-0) in Future Versions*.

### **Documentation Enhancements**

#### ■ **Web Services Stack**

<span id="page-15-2"></span>

<span id="page-15-3"></span>Multiple sections of the EntireX documentation reference the separate Web Services Stack documentation. Since webMethods Suite 9.8, this documentation is part of the *Software AG Infrastructure Administrator's Guide*, also available under *[http://documentation.softwareag.com](http://documentation.softwareag.com/)* > *Guides for Tools Shared by Software AG Products*.

### **Other Changes and Enhancements**

#### ■ **Publish and Subscribe**

The EntireX Broker communication model Publish and Subscribe is no longer supported. You therefore need to remove the broker attribute PUBLISH-AND-SUBSCRIBE from your broker attribute file, otherwise error ETBE0023 Unknown attribute PUBLISH-AND-SUBSCRIBE is returned.

#### ■ **EntireX built with Visual Studio 2015**

This version of EntireX was built with Microsoft Visual Studio 2015. When you install EntireX components, the necessary Microsoft Redistributable Files are also installed.

#### ■ **COBOL Wrapper**

The generic RPC service modules for the following interface types need to be generated with the *EntireX Workbench*:

- COBSRVID for CICS with standard linkage calling convention
- COBSRVIB for Batch with standard linkage calling convention

This is described under *Generate Generic RPC Service Module COBSRVI* in the COBOL Wrapper documentation. The modules are no longer part of the *Delivered Modules for z/OS* of the COBOL Wrapper. This ensures you always have a generic RPC service module COBSRVI with the latest updates (the EntireX Workbench is updated much more frequently than the z/OS installation).

# <span id="page-18-0"></span> $3\overline{)}$

# What was New in Version 9.9

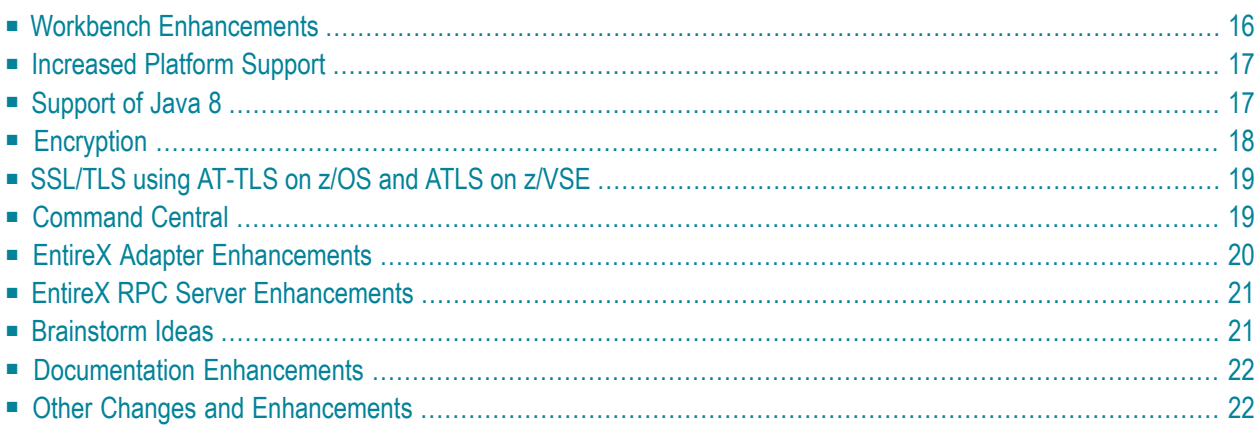

### <span id="page-19-0"></span>**Workbench Enhancements**

#### ■ **DCOM Wrapper**

The DCOM Wrapper now supports Microsoft Visual Studio 2012 and 2013 in addition to the already supported Visual Studio versions.

#### ■ **Integration Server Wrapper** The wrapper no longer creates the *<IDL>\_IS.properties* file. Existing property files are ignored.

#### ■ **Enhanced Null Value Suppression**

A new button in the XML Mapping Editor **Overview Page** enables you to set the current null value suppression settings to all mappings. See *Overview Page* under *Using the XML Mapping Editor*.

[Provided with fix for EntireX version 9.7.]

#### ■ **COBOL MPO Support**

The IDL Extractor for COBOL - together with the EntireX Adapter or EntireX RPC Servers supports the concept of multiple possible output (MPO). This means that the output structure returned is decided by the COBOL server at runtime; the COBOL layout on output varies. For examples of such a COBOL server using the DFHCOMMAREA calling convention (the most commonly used interface type), see *COBOL Server Using Multiple Possible Output (MPO)* and *COBOL Server Using Optional Output*. For other interface types, see *COBOL Mapping Editor*.

#### ■ **COBOL Server Using Fixed-length Tables in Variable Manner**

The IDL Extractor for COBOL - together with the CICS RPC Server, the EntireX Adapter with IMS Connect connections, or the IMS Connect RPC Server - supports COBOL server programs that use the data length of their interface to process a variable number of array elements in a fixed-size COBOL table. For more information see the example *COBOL Server Using Fixed-length Tables in Variable Manner* provided for the interface types

- CICS Large Buffer with Same | Different CICS Message Structure on Input and Output (see Note)
- CICS Channel Container
- IMS MPP (IMS Connect)

**Note:** COBOL server programs use either the same data structure on input and output, or overlay the input data structure with a different output data structure. See *COBOL Mapping Editor*.

[Provided with fix for EntireX version 9.7.]

 $\overline{\phantom{a}}$ 

### <span id="page-20-0"></span>**Increased Platform Support**

<span id="page-20-1"></span>EntireX and EntireX Adapter 9.9 now run under SUSE Linux Enterprise Server for x86-64 (64-bit) version 12 in addition to version 11.

### **Support of Java 8**

- Java [Wrapper](#page-20-2)
- **IDL [Extractor](#page-21-1) for WSDL**

<span id="page-20-2"></span>[Provided with fix for EntireX version 9.7.]

#### **Java Wrapper**

When generating Java RPC clients (Bean-compliant) with the Java Wrapper, the name generation rules have changed slightly to ensure greater consistency. This means a name used for more than one IDL group parameter with different content is always changed. See example below.

Sample IDL file:

```
LIBRARY 'example' is
PROGRAM 'progA' is
   DEFINE DATA PARAMETER
      1 groupparm IN
         2 parm (A10)
   END-DEFINE
PROGRAM 'progB' is
   DEFINE DATA PARAMETER
      1 groupparm OUT
         2 parm (I4)
   END-DEFINE
```
Generated Java sources with new generation rules:

- Example.java
- Progagroupparm.java
- Progbgroupparm.java

Generated Java sources with old generation rules:

■ Example.java or ■ Example.java

- Groupparm.java Groupparm.java
- Progbgroup-<br>■ Progagroupparm.java parm.java

#### **To migrate an application that needs to be regenerated**

If you have to migrate an application that needs to be regenerated because of a change to the IDL file, figure out the affected class name and rename the generated Java class to the old name

Or:

<span id="page-21-1"></span>Adapt your application to the new name.

#### **IDL Extractor for WSDL**

Prefix name assigning has been enhanced to ensure consistent generation of XML mapping files. If more than one prefix is associated with a URL, the last prefix (in alphabetical order) is used. For example, the WSDL contains following namespace definition:

xml:sampleNamespace="http://sample.org"

and

xml:anotherNamespace="http://sample.org"

In this case, prefix sampleNamespace is used (comes after anotherNamespace in alphabetical order).

<span id="page-21-0"></span>This has no influence on the namespace used in the XML/SOAP document. If your application has such a case and the receiving web service expects a specific prefix name (because it does not check the namespace), open the XML Mapping Editor and change the prefix on affected elements and attributes.

### **Encryption**

For encrypted transport, instead of using the encryption/decryption mechanism provided by EntireX Security, we strongly recommend using the Secure Sockets Layer/Transport Layer Security protocol. See *SSL/TLS and Certificates with EntireX*.

### <span id="page-22-0"></span>**SSL/TLS using AT-TLS on z/OS and ATLS on z/VSE**

ATLS support has been added to EntireX version 9.6.0 for z/VSE. Prerequisites:

- EntireX Broker 9.6.0 for z/VSE
- EntireX Fix 11 for z/VSE
- BSI stack 256pre13 or newer

Various documentation sections dealing with SSL/TLS support have been reworked:

- for platform z/OS, sections have been added to set up AT-TLS (Application Transparent Transport Layer Security)
- for platform z/VSE, sections have been added to set up ATLS (Automatic Transport Layer Security)

For more information see

- **Certificates** See *SSL/TLS and Certificates with EntireX*.
- **Broker** See *Running Broker with SSL/TLS Transport* in the platform-specific Administration documentation (new).
- **RPC Clients** See *Using SSL/TLS* (C | COBOL | Java | PL/I) of the wrapper in use.
- **RPC Servers**

See *Using SSL/TLS with the RPC Server* in the platform-specific administration or RPC server documentation (new).

<span id="page-22-1"></span>■ **ACI Clients and Servers**

See *Using the Broker ACI with SSL/TLS* (Assembler | C | COBOL | Java | PL/I) of the programming language in use.

### **Command Central**

With the Software AG's Command Central you can configure, manage, and administer one or more installations of the webMethods product suite in your enterprise. EntireX supports Command Central for EntireX Broker instances running on Linux, UNIX or Windows. They must have been created with version EntireX 9.9 by

- System Management Hub (SMH)
- Command Central (CC)

■ command line (SMH, CC, or Broker command-line utility etbsrv)

You can start, stop and configure EntireX Broker instances from a single location, using the Command Central user interface or from a command line. Basic monitoring KPIs for EntireX Broker instances can be seen from the UI.

<span id="page-23-0"></span>Software AG Command Central Help is available as a PDF guide on the Empower website/Tech-Communities, and as online HTML help that you access from the product (**Administrator** > **Help** in the Command Central user interface).

### **EntireX Adapter Enhancements**

#### ■ **Listeners Information**

A new information screen provides statistics about the listeners of the EntireX Adapter. See *Listeners Information* in the EntireX Adapter documentation.

■ **License Handling**

License handling for EntireX Broker connections now better reflects the EntireX pricing model:

- A license status line has been introduced for EntireX Broker connections (ACI connections or normal RPC connections).
- A warning message is given in the case of a possible license coverage mismatch.

See *License Information*.

■ **COBOL MPO Support**

The EntireX Adapter - together with the IDL Extractor for COBOL - supports the concept of multiple possible output (MPO). See *Workbench Enhancements*.

■ **COBOL Server Using Fixed-length Tables in Variable Manner**

The EntireX Adapter with IMS Connect connections - together with the IDL Extractor for COBOL - supports the concept of a COBOL server using data length to process a variable number of array elements. See *Workbench Enhancements*.

■ **Services for Creating Document Types, Flows and IDL Files**

Built-in services are available in the WmEntireX package that can be used to create document types, flows and IDL files from EntireX Adapter objects and/or IDL files. See *Built-in Services for Creating Document Types, Flows and IDL Files*

#### ■ **New Namespace of Service putDocDataToPipeline**

The namespace of this service changed from com.softwareag.entirex.wmadapter.Deployment to pub. wmentirex. listener. The service is still available using the old namespace. For a description of its usage see *Remarks on Reliable RPC Listener Connections*.

#### ■ **New Advanced SSL/TLS Services for Direct RPC**

New services are available to change the enabled TLS protocols and cipher suites. See *Built-in Services for Direct RPC*.

■ **EntireX Adapter Service pub.wmentirex.listener:generateIDLfromService** The meaning of the parameter fileName has changed, see *Using the Service pub.wmentirex.listener:generateIDLfromService*.

### <span id="page-24-0"></span>**EntireX RPC Server Enhancements**

#### ■ **COBOL MPO Support**

The COBOL RPC Server (CICS | Batch | IMS BMP | Micro Focus | CICS ECI | IMS Connect) together with the IDL Extractor for COBOL - supports the concept of multiple possible output (MPO). See *Workbench [Enhancements](#page-19-0)*.

#### ■ **COBOL Server Using Fixed-length Tables in Variable Manner**

The *CICS RPC Server* - together with the IDL Extractor for COBOL - supports the concept of a COBOL server using data length to process a variable number of array elements. See *[Workbench](#page-19-0) [Enhancements](#page-19-0)*.

#### ■ **CICS RPC Server User Exit**

The CICS RPC user exit COBUEX02 provides the maximum expected length of output data (reply) before calling the target CICS program. See fields *CHAIN-COUNTER-OUT* and *CHAIN-POINTER-OUT* of the user exit API under *User Exit COBUEX02*.

<span id="page-24-1"></span>[Provided with fix for EntireX version 9.7.]

### **Brainstorm Ideas**

Brainstorm is a one-stop portal for all Software AG customers to submit feature requests, vote on ideas that have been posted by other customers and get your voice heard. All product categories are moderated by product managers, and ideas get responded to and updated on a regular basis. The number in square brackets is the Brainstorm ID.

- [Application](#page-26-0) Monitoring Data Collector [2280]. See *Application Monitoring Data Collector* below.
- Monitoring Scripts Enhancement [2227]. See *Logging Exit for EntireX Scripting Commands* below.
- EntireX Adapter Listeners Information [2394]. See *EntireX Adapter [Enhancements](#page-23-0)* above.
- Preview of date/dateTime patterns in XML Mapping Editor [00396]. See *Preview of Date/Date*-*Time Pattern in XML [Mapping](#page-27-0) Editor* below.

### <span id="page-25-0"></span>**Documentation Enhancements**

#### ■ **EntireX Adapter**

Documentation for EntireX Adapter is now incorporated in the EntireX documentation for ease of use. See EntireX Adapter.

#### ■ **AT-TLS Application Transparent Transport Layer Security**

Various sections dealing with SSL/TLS support have been reworked. See *[SSL/TLS](#page-22-0) using AT-TLS on z/OS and ATLS on [z/VSE](#page-22-0)* above.

#### ■ **IDL Extractor for COBOL**

Relevant IDL interface mapping functions are now documented for each interface type. See for example *Mapping Editor IDL Interface Mapping Functions* under *CICS with DFHCOMMAREA Calling Convention - In same as Out* in the IDL Extractorfor COBOL documentation. Examples have been enhanced.

#### ■ **COBOL Wrapper**

<span id="page-25-1"></span>Setting the Natural library when communicating with a non-secure Natural RPC Server is now documented. See *Using the COBOL Wrapper with Non-secure Natural RPC Server*.

### **Other Changes and Enhancements**

- [Compatibility](#page-25-2) with webMethods Suite Naming Conventions
- Running the [XML/SOAP](#page-26-2) RPC Server in the Software AG Runtime
- [Optimized](#page-26-3) Trace File Handling
- [Application](#page-26-0) Monitoring Data Collector
- Logging Exit for EntireX Scripting [Commands](#page-26-1)
- EntireX Mini [Runtime](#page-26-4)
- Set [Application](#page-27-1) Name with .NET Wrapper
- <span id="page-25-2"></span>■ [OpenSSL](#page-27-2) Support
- Preview of [Date/DateTime](#page-27-0) Pattern in XML Mapping Editor
- Enhanced Error [Messages](#page-27-3)

#### **Compatibility with webMethods Suite Naming Conventions**

The name of the UNIX start/stop script for the EntireX Broker Administration Service has changed to comply with webMethods suite naming conventions:

where  $\langle n \rangle$  is a sequential, installation-dependent number and

99 is the EntireX version (major and minor version number)

■ in directory *etclinit.d*: from sag<n>etbsrv to sag<n>exx99

■ in directory *EntireX/bin*: from sag<n>etbsrv to sagexx

See *Startup Daemon 'etbsrv'* under *Post-installation Steps under UNIX*

#### <span id="page-26-2"></span>**Running the XML/SOAP RPC Server in the Software AG Runtime**

After installation, the default XML/SOAP RPC Server using Broker "localhost:1971" and server address "RPC/XMLSERVER/CALLNAT" is no longer started automatically. See *Running the XML/SOAP RPC Server in the Software AG Runtime*.

#### <span id="page-26-3"></span>**Optimized Trace File Handling**

Trace file handling has been enhanced to avoid a constantly growing ETB.LOG file. The trace is written to file ETB.LOG until TRACE-FILE-SIZE has been reached and a new file is opened. The number of files defined in MAX-TRACE-FILES is kept in addition to the current ETB.LOG file. See *Trace File Handling* in the UNIX and Windows Administration documentation and also MAX-TRACE-FILES and TRACE-FILE-SIZE under *Broker Attributes*.

#### <span id="page-26-0"></span>**Application Monitoring Data Collector**

<span id="page-26-1"></span>The Application Monitoring Data Collector has been enhanced to provide a callback functionality for the processing of incoming events. See *Callback User Exit*.

#### **Logging Exit for EntireX Scripting Commands**

<span id="page-26-4"></span>Since version 9.7, EntireX has provided a set of command-line scripts with which, for example, you can monitor your environment and check that all components (broker, RPC servers) are up and running. See Monitoring EntireX with Command-line Scripts. With this version, an optional logging exit is provided. This is called every time a component in the environment is checked; results can be written to a CSV file. You can use the sample script log\_environment.bat as a template. See *Logging Exit* under *Monitoring your Environment*.

#### **EntireX Mini Runtime**

The functionality provided by the *EntireX Mini Runtime* of EntireX version 9.7 and below is now delivered as a separate component under **Infrastructure** > **Libraries** > **EntireX Libraries** in the Software AG Installer. See Software AG documentation *Installing webMethods and Intelligent Business Operations Products*. After installation you will find the files at the following locations:

UNIX *<inst\_root>/common/EntireX/lib* Windows 32-bit <inst\_root>\common\EntireX\exx\_32\bin Windows 64-bit *<inst\_root>\common\EntireX\exx\_32\bin* (for the 32-bit versions) and *<inst\_root>\common\EntireX\exx\_64\bin* (for the 64-bit versions)

#### <span id="page-27-1"></span>**Set Application Name with .NET Wrapper**

For accounting purposes, a new property ApplicationName has been introduced for the .NET Wrapper. Set this property before calling one of the Logon methods if you want to replace the default application name. See ApplicationName under class Broker in the .NET Wrapper documentation.

<span id="page-27-2"></span>[Provided with fix for EntireX version 9.7.]

#### **OpenSSL Support**

The OpenSSL Project has announced it will no longer support version 0.9.8 from December 31, 2015. EntireX now supports OpenSSL version 1.0.1. The default configuration is now:

CIPHER-SUITE=FIPS+kRSA:!ADH:!NULL:!EXP:!DES:!MD5:!PSK:!RC4:@STRENGTH

See SSL-specific broker attribute CIPHER-SUITE.

<span id="page-27-0"></span>[Provided with fix for EntireX version 9.7.]

#### **Preview of Date/DateTime Pattern in XML Mapping Editor**

<span id="page-27-3"></span>The Preferences page of the XML Mapping Editor now shows a preview for date and dateTime patterns entered. See *Defining the XML Encoding* and *Time Pattern*.

#### **Enhanced Error Messages**

Multiple error messages have been enhanced. See in particular Message Class 2001 - Software AG IDL Parser.

<span id="page-28-0"></span>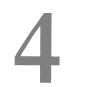

# What was New in Version 9.7

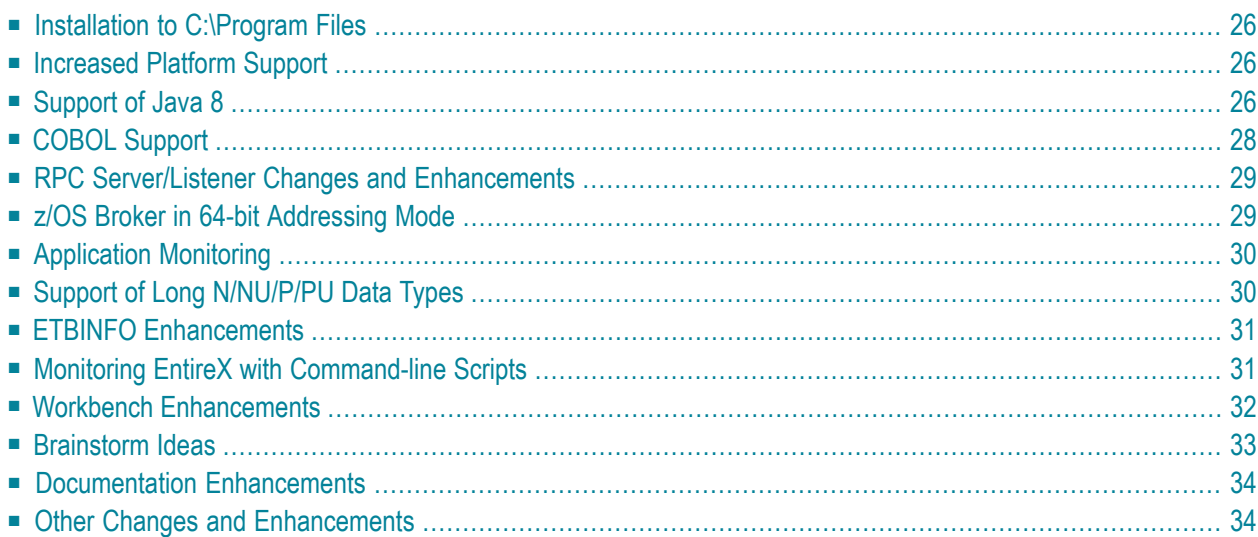

### <span id="page-29-0"></span>**Installation to C:\Program Files**

<span id="page-29-1"></span>Under Windows, Software AG Designer and plugins can now be installed to directory C:\Program Files.

### **Increased Platform Support**

<span id="page-29-2"></span>Red Hat Enterprise Linux AS 7 is now supported on 64-bit operating systems.

### **Support of Java 8**

- Java [Wrapper](#page-29-3)
- **IDL [Extractor](#page-30-0) for WSDL**

<span id="page-29-3"></span>[Provided with fix for EntireX version 9.7.]

#### **Java Wrapper**

When generating Java RPC clients (Bean-compliant) with the Java Wrapper, the name generation rules have changed slightly to ensure greater consistency. This means a name used for more than one IDL group parameter with different content is always changed. See example below.

Sample IDL file:

```
LIBRARY 'example' is
PROGRAM 'progA' is
   DEFINE DATA PARAMETER
      1 groupparm IN
         2 parm (A10)
   END-DEFINE
PROGRAM 'progB' is
   DEFINE DATA PARAMETER
      1 groupparm OUT
         2 parm (I4)
   END-DEFINE
```
Generated Java sources with new generation rules:

- Example.java
- Progagroupparm.java

■ Progbgroupparm.java

Generated Java sources with old generation rules:

- Example.java or Example.java
- Groupparm.java Groupparm.java
- Progagroupparm.java ■ Progbgroupparm.java

#### **To migrate an application that needs to be regenerated**

■ If you have to migrate an application that needs to be regenerated because of a change to the IDL file, figure out the affected class name and rename the generated Java class to the old name

Or:

<span id="page-30-0"></span>Adapt your application to the new name.

#### **IDL Extractor for WSDL**

Prefix name assigning has been enhanced to ensure consistent generation of XML mapping files. If more than one prefix is associated with a URL, the last prefix (in alphabetical order) is used. For example, the WSDL contains following namespace definition:

```
xml:sampleNamespace="http://sample.org"
```
and

```
xml:anotherNamespace="http://sample.org"
```
In this case, prefix sampleNamespace is used (comes after anotherNamespace in alphabetical order).

This has no influence on the namespace used in the XML/SOAP document. If your application has such a case and the receiving web service expects a specific prefix name (because it does not check the namespace), open the XML Mapping Editor and change the prefix on affected elements and attributes.

### <span id="page-31-0"></span>**COBOL Support**

#### **COBOL Server Using Fixed-length Tables in Variable Manner**

The EntireX Workbench, together with the CICS RPC Server, EntireX Adapter with IMS Connect connections and the IMS Connect RPC Server support COBOL server programs that use the data length of its interface to process a variable number of array elements in a fixed-size COBOL table. For more information see the example *COBOL Server Using Fixed-length Tables in Variable Manner* provided for the interface types

- $\blacksquare$  CICS Large Buffer with Same | Different CICS Message Structure on Input and Output  $(1)$
- CICS Channel Container
- IMS MPP (IMS Connect)

**Note:** COBOL server programs use either the same data structure on input and output, or overlay the input data structure with a different output data structure. See *COBOL Mapping Editor*.

[Provided with fix for EntireX version 9.7.]

#### **Server Mapping Files for COBOL**

If a COBOL server is wrapped with the COBOL Wrapper or extracted with the IDL Extractor for COBOL, a server mapping file is automatically created if required. Previous versions of EntireX support server-side mapping files (extension .svm) for COBOL only. These files need to be deployed to the target RPC server. This version supports client-side mapping files (extension .cvm) as an alternative. This simplifies the handling of server mapping files. This can be an important criterion, for example if the RPC server is hosted in a mainframe environment and you do not have access to mainframe development resources. The following tasks are not required:

- deploying the server mapping files to the RPC server
- setting up a server-side mapping container in the mainframe environment
- change management of server-side mapping files in the mainframe environment

Server-side mapping files can be migrated to client-side mapping files, see *Migrating Server Mapping Files*. Please note that client-side mapping files are not supported by RPC clients generated with the DCOM Wrapper and COBOL Wrapper. For more information on server mapping files, see *Server Mapping Files for COBOL*.

### <span id="page-32-0"></span>**RPC Server/Listener Changes and Enhancements**

#### ■ **CICS RPC Server User Exit**

The CICS RPC user exit COBUEX02 provides the maximum expected length of output data (reply) before calling the target CICS program. See fields *CHAIN-COUNTER-OUT* and *CHAIN-POINTER-OUT* of the user exit API under *User Exit COBUEX02*.

[Provided with fix for EntireX version 9.7.]

■ **RPC Listener for IBM MQ**

MQ messages in text format are now supported. In addition to MQ messages in XML or SOAP format, the RPC Listener for IBM MQ can now process MQ messages in text format. The message layout is described by an IDL file. See *Administering the webMethods EntireX RPC Listener for IBM® MQ*.

<span id="page-32-1"></span>The handling of the correlationId and the messageId in synchronous request/reply scenarios has been changed. See *Support for Synchronous Request/Reply Scenarios* under *Advanced RPC Listener for IBM MQ Functionality*.

### **z/OS Broker in 64-bit Addressing Mode**

EntireX Broker under z/OS now runs in 64-bit addressing mode (AMODE). Earlier versions ran in 31-bit mode, which meant you could address up to 2 GB of storage locations. This limit is referred to as "the bar". 64-bit mode takes EntireX Broker above the bar and means that up to 16 EB (exabytes) can be addressed. This increase in capacity makes it possible to send and receive an almost unlimited amount of messages. The maximum size of a single message is still limited to 2 GB.

The attribute file does not need to be changed for the 64-bit Broker. The one exception here is PSTORE-VERSION. See *PSTORE-VERSION for Persistent Store of Type DIV* under *Other Changes and Enhancements* below.

All user exits for conversion and translation run unchanged in 31-bit mode. However, if you have written your own security exits, these need to be 64-bit-enabled.

### <span id="page-33-0"></span>**Application Monitoring**

Application Monitoring is an EntireX feature that enables you to monitor the response times in your distributed applications, and it also enables you to monitor certain error situations. The EntireX Application Monitoring Data Collector collects the response time data of each involved software component of selected synchronous EntireX RPC services. The Application Monitoring Data Collector stores the KPI values in CSV (comma-separated values) files. The files can be processed by any tool that supports CSV files. A sample MashApp is also provided.

Application Monitoring was previously offered as part of the Software AG product Optimize for Infrastructure.

<span id="page-33-1"></span>See *Application Monitoring*.

### **Support of Long N/NU/P/PU Data Types**

The maximum number of digits for IDL data types N, NU, P and PU has been increased from 29 to 99, and the restriction of 7 digits after the decimal point no longer applies. See *IDL Data Types* under *Software AG IDL File* in the IDL Editor documentation.

Depending on your target programming language (endpoint) the supported number of digits is more restricted. If you connect two endpoints, the total number of digits used must be lower than or equal to the maxima of both endpoints. For the supported total number of digits for endpoints, see the notes under data types N, NU, P and PU under *Mapping Software AG IDL Data Types* in the respective Wrapper or language-specific documentation.

New .NET Wrapper class BigNumeric is provided. This is an implementation of decimal values without upper and lower limit and a default number of 99 digits after the decimal sign. See *BigNumeric* under *.NET Wrapper Reference*.

### <span id="page-34-0"></span>**ETBINFO Enhancements**

#### **Command-line Enhancements**

Multiple enhancements have been made to the command-line utility etbinfo under UNIX and Windows:

- If an error occurs, the long text of an error message is generated, corresponding to *Error Messages* and *Codes*. See command-line parameter --longmsg in the respective section of the documentation in the respective Administration documentation.
- Output of SERVICE objects can be limited to broker-internal or external services. See commandline parameter --external and --internal in the respective section of the documentation.
- You can execute an RPC ping to a specified RPC service. If the service is running, return code 0 and a corresponding text are returned. If the service is not running, a return code other than 0 is given. The RPC ping command is sent to the specified server via a specified broker, which can be either local or remote. See command-line parameter --pingrpc in the respective section of the documentation.

See also etbinfo in section *Broker Command-line Utilities* in the respective section of the Administration documentation.

#### **Timestamp**

<span id="page-34-1"></span>With new profile parameters %DATE and %TIME you can put a timestamp on your etbinfo output. See *Profile* in section *Command-line Parameters* in the respective section of the documentation.

### **Monitoring EntireX with Command-line Scripts**

EntireX provides a set of command-line scripts for common administration tasks:

- You can now show details of a specified or default broker and the active external services registered to it.
- You can now monitor at a specified interval your standard broker, registered services and clients that call your broker. Output is written to a CSV file.
- You can check easily whether all brokers and services of a defined environment are active. Checks are performed that a specified service is registered with the broker, and an RPC ping command is used to verify that a specified server can be called.

You can select the scripts from the EntireX Command-line Scripts Menu or call the individual scripts from the command line. See Monitoring EntireX with Command-line Scripts.

### <span id="page-35-0"></span>**Workbench Enhancements**

- Mapping Arrays (Fixed <-> [Unbounded\)](#page-35-1) with the IDL Extractor for COBOL
- Enhanced Null Value [Suppression](#page-35-2)
- COBOL [Mapping](#page-35-3) Editor
- [Context](#page-36-1) Menu for IDL Files
- **IDL Extractor for [Integration](#page-36-2) Server**

#### <span id="page-35-1"></span>**Mapping Arrays (Fixed <-> Unbounded) with the IDL Extractor for COBOL**

With the context menu of the IDL Extractor for COBOL you can map a fixed-size COBOL table to a fixed-size or unbounded IDL array.

See for example *Set Arrays(Fixed <-> Unbounded)* under *CICS with DFHCOMMAREA Large BufferInterface - In different to Out* in the IDL Extractor for COBOL documentation.

This is needed to support COBOL server programs that use the data length of their interface to process a variable number of array elements in a fixed-size COBOL table. See *COBOL Server Using Fixed-length Tables in Variable Manner* under *[COBOL](#page-31-0) Support*.

<span id="page-35-2"></span>[Provided with fix for EntireX version 9.7]

#### **Enhanced Null Value Suppression**

A new button in the XML Mapping Editor **Overview Page** enables you to set the current null value suppression settings to all mappings. See *Overview Page* under *Using the XML Mapping Editor*.

<span id="page-35-3"></span>[Provided with fix for EntireX version 9.7.]

#### **COBOL Mapping Editor**

The COBOL Mapping Editor has been redesigned with a workflow-oriented user interface and the look-and-feel of the Natural Mapping Editor. Extracting the COBOL interface and designing a single or multiple IDL interfaces is now on one screen. This means you keep control of both sides of the extraction (COBOL side and IDL side) at any time. With the new functions **COBOL > Modify Interface** and **COBOL > Extract further Interface** in the extended context menu of the IDL file you can refine the extractions any time, allowing you to pause your work and continue later. Many other details (e.g. combo-box to switch COBOL program, find text in COBOL source, set constants for level-88 fields, IDL name prefix for FILLER etc.) have been improved.

See *COBOL Mapping Editor* in the IDL Extractor for COBOL documentation.

#### <span id="page-36-1"></span>**Context Menu for IDL Files**

The context menu for IDL files in the EntireX Workbench has been simplified. It is now more compact with the most commonly used target environments - COBOL, Integration Server, Natural and Web Services - on the first menu level. Under **Other** you can select additional supported targets such as C or Java, start the IDL Tester or refactor the IDL file.

<span id="page-36-2"></span>See sample *Context Menu* under *Software AG IDL File* in the IDL Editor documentation.

#### **IDL Extractor for Integration Server**

The data type mapping from Integration Server data types to IDL data types has been enhanced. This includes a changed handling of content types. See *IDL Extraction from Integration Server* in the webMethods EntireX Adapter for Integration Server documentation.

<span id="page-36-0"></span>Extracting an IDL file for specific Integration Server services now possible. The IDL Extractor for Integration Server extracts an IDL file for all services of an Integration Server package. To extract an IDL file only for some specific Integration Server services, a new built-in service is available in the WmEntireX package. See *IDL Extraction from Integration Server* in the webMethods EntireX Adapter for Integration Server documentation.

### **Brainstorm Ideas**

Brainstorm is a one-stop portal for all Software AG customers to submit feature requests, vote on ideas that have been posted by other customers and get your voice heard. All product categories are moderated by product managers, and ideas get responded to and updated on a regular basis. The number in square brackets is the Brainstorm ID.

- Support more decimal places [1046568]. See *Support of Long [N/NU/P/PU](#page-33-1) Data Types*.
- EntireX Broker ActiveX Control [1046615]. See *TOR Editor and Broker ActiveX Control* under *Other Changes and Enhancements* below.
- Allow user-written security exit to force new L0G0N from broker application [1081689]. See the separate webMethods EntireX Adapter Release Notes.
- Extract IDL file from a specific Integration Server service [1085229]. See *IDL Extractor for Integ[ration](#page-36-2) Server* above.
- Extract IDL file from a specific Integration Server service [1085229]. See *IDL Extractor for Integ[ration](#page-36-2) Server* above.

### <span id="page-37-0"></span>**Documentation Enhancements**

#### ■ **IMS RPC Server**

New documentation section *Installing the IMS RPC Server*.

- **Common Integration Scenarios** Documentation of common integration scenarios has been enhanced, in particular the scenarios
	- "I have an Integration Server service and want to call this from a COBOL application." See *Calling Integration Server from COBOL*.
	- "I have a COBOL server program and want to call this from the Integration Server." See *Calling COBOL from Integration Server*.

#### ■ **Application Transparent Transport Layer Security (AT-TLS)**

Various sections dealing with SSL/TLS support have been reworked and also include sections on how to set up AT-TLS:

#### ■ **RPC Servers**

See *Using SSL/TLS with the RPC Server* in the relevant sections of the documentation.

#### ■ **Certificates**

See *SSL/TLS and Certificates with EntireX*.

#### ■ **IDL to XML Mapping**

New tables documenting IDL to WSDL and XSD mapping. See

- <span id="page-37-1"></span>■ *Software AG IDL to WSDL Mapping* in the Web Services Wrapper documentation.
- *Mapping IDL Data Types to an XML Schema (XSD)* in the XML Mapping Editor documentation.

### **Other Changes and Enhancements**

#### ■ **OpenSSL Support**

The OpenSSL Project has announced it will no longer support version 0.9.8 from December 31, 2015. EntireX now supports OpenSSL version 1.0.1.

[Provided with fix for EntireX version 9.7.]

#### ■ **Set Application Name with .NET Wrapper**

For accounting purposes, a new property ApplicationName has been introduced for the .NET Wrapper. Set this property before calling one of the Logon methods if you want to replace the default application name. See ApplicationName under class Broker in the .NET Wrapper documentation.

[Provided with fix for EntireX version 9.7.]

#### ■ **License Key Layout**

The layout of the EntireX license keys has been changed. There are now fewer components and attributes. These changes were made to simplify the Software AG internal license key handling and have no impact on users.

#### ■ **TOR Editor and Broker ActiveX Control**

The Transaction Object Editor and the Broker ActiveX Control are now supported on Windows 64-bit operating systems. The Broker ActiveX Control program, ebx.dll, must first be registered as a COM object. See *Broker ActiveX Control and TOR Editor* in the Windows Installation documentation.

#### ■ **PSTORE-VERSION for Persistent Store of Type DIV**

z/OS only. If you are using a persistent store of type DIV, the parameter PSTORE-VERSION must be set to 4. If you were using a lower version, you need to perform a cold start of your persistent store. See *Implementing a DIV Persistent Store* under *Managing the Broker Persistent Store* in the z/OS Administration documentation and PSTORE-VERSION under *Broker Attributes*.

#### ■ **Default for Broker Attribute POLL**

As announced in the EntireX 9.6 Release Notes, the default for this attribute under z/OS has changed from YES to NO in this release. This is also the default for UNIX and z/VSE. See POLL under *Broker Attributes*.

Setting this attribute to YES means you can use more than the maximum number of TCP/IP connections per communicator(see *Maximum TCP/IP Connections per Communicator* under *Broker Resource Allocation*). However, POLL=YES increases CPU consumption, so for performance reasons we recommend POLL=NO unless you really need the additional TCP/IP connections.

#### ■ **natetb library on UNIX and Windows**

The load library *natetb.so* or *natetb32.dll* is no longer delivered with EntireX under UNIX and Windows. Starting with Natural 8.3.3 and NaturalONE 8.3.4, this load library is no longer needed by Natural. If you are using an earlier version of Natural or NaturalONE, you can use the natetb library distributed with an earlier version of EntireX.

### <span id="page-40-0"></span>5 **Dropped Features**

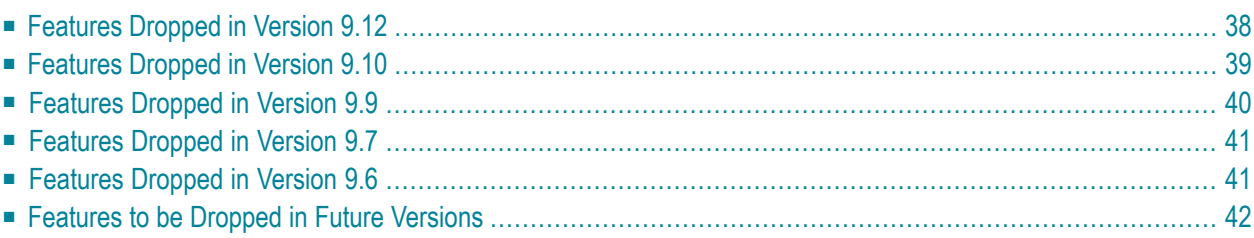

This chapter lists the features dropped in recent EntireX versions and indicates which features are planned to be dropped in future versions.

### <span id="page-41-0"></span>**Features Dropped in Version 9.12**

#### ■ **Direct SSL/TLS Support for Broker Stubs under z/OS**

Direct SSL/TLS support (using GSK) inside the broker stubs under z/OS has been dropped. We recommend using IBM's Application Transparent Transport Layer Security (AT-TLS) instead. For an overview of broker stubs and transport, see *Transport: Broker Stubs and APIs*. For information on how to configure SSL/TLS with EntireX, see *Using SSL/TLS with EntireX Components*.

#### ■ **Administration using System Management Hub**

Administration with SMH is no longer supported. This also includes the batch interface argbatch and SNMP. The most important functionality is provided by Command Central. Minor features have been moved to the command line or were dropped.

The following type of EntireX installation cannot be administered with Command Central:

- EntireX installations not using SAG Installer
- EntireX installations lower than version 9.9
- EntireX installations on z/OS, z/VSE or BS2000

The following alternatives are provided for these installations:

- Use ETBINFO and/or ETBCMD
- Use System Management Hub version 9.10 for the time being

Authorization rules for UNIX and Windows are no longer managed with System Management Hub. Instead, rules can be stored in an LDAP repository (as in earlier versions of EntireX) or in a new section of the Broker attribute file, DEFAULTS=AUTHORIZATION-RULES. See *Authorization Rules*.

### ■ **webMethods EntireX RPC Server and Listener for IBM® MQ**

Dynamic IDL/RPC parameters are no longer supported.

#### ■ **Microsoft Visual Studio**

The following EntireX components support Microsoft Visual Studio version 2015:

- C Wrapper
- DCOM Wrapper
- Microsoft Visual Studio Wizard for .NET Wrapper

Older versions of Microsoft Visual Studio (2010, 2012 or 2013) are no longer supported.

### <span id="page-42-0"></span>**Features Dropped in Version 9.10**

#### ■ **Windows 32-bit Operating Systems**

Software AG no longer supports Windows 32-bit operating systems. However, the following EntireX components are supported for 32-bit applications on Windows 64-bit operating systems:

- EntireX Mini Runtime, see *Post-installation Steps under Windows*
- Transaction Object Editor of Broker ActiveX Control, see *Calling the Transaction Object Editor*
- .NET Wrapper Runtime, see note under *Assembly Versioning* in the .NET Wrapper documentation

#### ■ **Encryption**

The encryption/decryption mechanism provided by EntireX Security is deprecated. We strongly recommend using the Secure Sockets Layer/Transport Layer Security protocol. See *SSL/TLS and Certificates with EntireX*.

Documentation and other appearances of EntireX Encryption (for example interfaces, configuration file) have been removed. Existing applications using EntireX Encryption are still be supported at runtime for compatibility reasons.

#### ■ **Java Message Service**

EntireX Broker support for Java Message Service (JMS) has been dropped.

#### ■ **Publish and Subscribe**

The EntireX Broker communication model Publish and Subscribe is no longer supported. You therefore need to remove the broker attribute PUBLISH-AND-SUBSCRIBE from your broker attribute file, otherwise error ETBE0023 Unknown attribute PUBLISH-AND-SUBSCRIBE is returned.

#### ■ **Swapping out New Units of Work**

The ability to swap out new units of work that was provided in earlier EntireX versions is now no longer required. The corresponding broker attributes SWAP-OUT-NEW-UOWS and MIN-UOW-CONVERSATIONS-IN-MEMORY are no longer supported and will be ignored.

#### ■ **Library broker.so**

Under UNIX, library *broker.so* has been replaced by library *libbroker.so*. Library *libbroker.so* was already delivered in earlier EntireX versions and is identical. Make sure you applications use only *libbroker.so*.

#### ■ **SMH Technical Information**

The System Management Hub Technical Information Agent is no longer delivered.

#### ■ **SNMP**

The SNMP (Simple Network Management Protocol) interface of the System Management Hub is no longer supported. SMH itself will no longer be supported in the next version.

### <span id="page-43-0"></span>**Features Dropped in Version 9.9**

#### ■ **EntireX Mini Runtime**

The EntireX Mini Runtime is no longer delivered. The functionality is provided instead with EntireX libraries, which are installed using the Software AG Installer. See *EntireX Mini [Runtime](#page-26-4)* under *Other Changes and Enhancements*.

#### ■ **IAF**

EntireX support for Software AG's Integrated Authentication Framework (IAF) has been dropped from all interfaces.

#### ■ **EntireX Wrapper for Enterprise JavaBeans**

As announced in the EntireX 9.7 Release Notes, the Wrapper for EJB is no longer provided. It is no longer possible to enable Java-based components to access an EntireX RPC server using Enterprise JavaBeans.

#### ■ **Adapter Services Wrapper for Natural**

As announced in earlier Release Notes, the Adapter Services Wrapper for Natural is no longer provided. The functionality is already covered by using the IDL Extractor for Natural and the Integration Server Wrapper.

#### ■ **Partner Broker ID**

Partner Broker ID is no longer supported.

#### ■ **IBM Compiler PL/I for MVS & VM**

Support for IBM compiler PL/I for MVS & VM has been dropped. Support for Enterprise PL/I for z/OS compiler will continue. This affects PL/I Wrapper, *Batch RPC Server* and *IMS RPC Server*.

#### ■ **Microsoft Visual Studio Wizard for EntireX DCOM Wrapper**

The Microsoft Visual Studio Wizard for EntireX DCOM Wrapper as a Software AG plug-in is no longer provided. The functionality is provided by the EntireX Workbench.

■ **Broker Control Block Definitions NATDEF12 and NATDEF21 of ACI for Natural** The LDAs NATDEF12 and NATDEF21, which define API version 2 only, are consolidated into the LDA NATDEF. NATDEF12 and NATDEF21 are no longer provided. Use NATDEF in your application for Broker control block definition. See *ACI Examples and LDAs* in the Broker ACI for Natural documentation.

### <span id="page-44-0"></span>**Features Dropped in Version 9.7**

#### ■ **Broker Services**

Broker Services were partially retired with EntireX version 8.0; they are now fully retired. This affects in particular the following components:

#### ■ **Broker Services WebSphere MQ Support**

Retired since version 8.0. There was no direct replacement for the Broker Services WebSphere MQ support. However, WebSphere MQ is supported with the *webMethods EntireX RPC Server for IBM® MQ* and the *webMethods EntireX RPC Listener for IBM® MQ*. For scenarios using the Broker Services WebSphere MQ support, both of these might be a more modern and easierto-use alternative.

#### ■ **Broker Services APPC Adapter**

Retired since version 8.0. There was no replacement for the Broker Services APPC Adapter. We recommend using the standard EntireX functionality in the future. Possible migration paths can vary and should be determined based on your projects.

#### ■ **Broker Services Attach Service**

There is no replacement for the Broker Services Attach Service. Most of the RPC server implementations support multiple worker models for load balancing purposes. See for example Scenario *Worker Models*in the respective RPC server documentation. For Natural RPC servers, the Natural RPC Server front-end provides similar functionality.

#### ■ **Location Transparency**

Support for Location Transparency was dropped in EntireX version 9.5. Location Transparency has now been removed from all major interfaces.

<span id="page-44-1"></span>Java sources generated with older versions of the EntireX Wrapper for Enterprise JavaBeans do not compile with this version and newer versions of EntireX. Please re-generate these source files. It is possible to run classes based on older versions of EntireX with this version and newer versions of EntireX, as long as Location Transparency is not used.

### **Features Dropped in Version 9.6**

#### ■ **Operating System Support**

The following platforms are no longer supported: z/OS 1.12, z/VSE 4.3.

#### ■ **BKIMBTSO**

Broker stub BKIMBTSO is no longer provided. The functionality is covered by stub BROKER. The default transport method for BKIMBTSO was TCP; default for BROKER is NET. However, this can be changed to TCP if required. See *Default Transport Method* for BROKER under *Administering Broker Stubs*.

#### ■ **IAF**

<span id="page-45-0"></span>No new version of IAF is delivered with this release of the webMethods suite.

### **Features to be Dropped in Future Versions**

There are currently no plans to drop features in future versions.

### <span id="page-46-0"></span>6 **Platform Coverage**

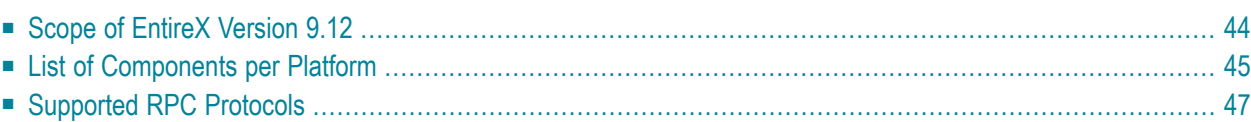

### <span id="page-47-0"></span>**Scope of EntireX Version 9.12**

This version of EntireX has been released on the following platforms:

- $\Box$  z/OS
- SUSE Linux Enterprise Server for IBM System z (64-bit)
- Red Hat Enterprise Linux for IBM System z (64-bit)
- Red Hat Enterprise Linux for Amazon EC2 (64-bit)
- Solaris SPARC (64-bit)
- HP-UX for Itanium 2
- AIX Power (64-bit)
- SUSE Linux Enterprise Server for AMD64 and EM64T (x86-64)
- Red Hat Enterprise Server Linux for AMD64 and EM64T (x86-64)
- Windows (64-bit)

Detailed information regarding supported operating system versions, General Availability (GA), platform retirement, End of Maintenance (EOM), and End of Sustained Support (EOSS) dates for your products can be found under *Products & Documentation* > *Product Version Availability* on Software AG's Empower website *https://empower.softwareag.com*.

Note: Software AG provides EntireX support for the operating/teleprocessing system versions supported by their respective manufacturers. In general, when an operating/teleprocessing system provider stops supporting a version of an operating/teleprocessing system, Software AG will stop supporting that operating/teleprocessing system version.

# <span id="page-48-0"></span>**List of Components per Platform**

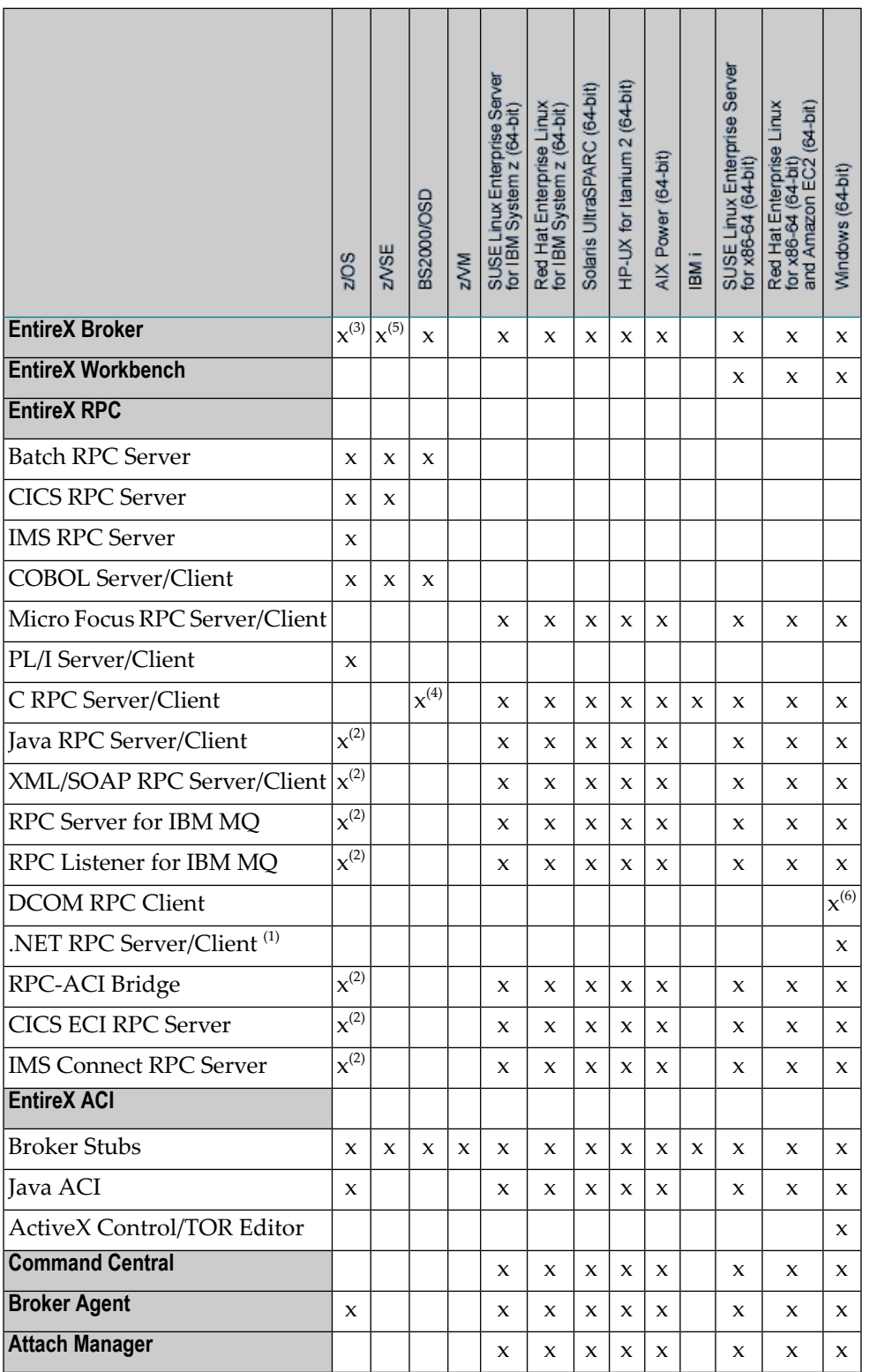

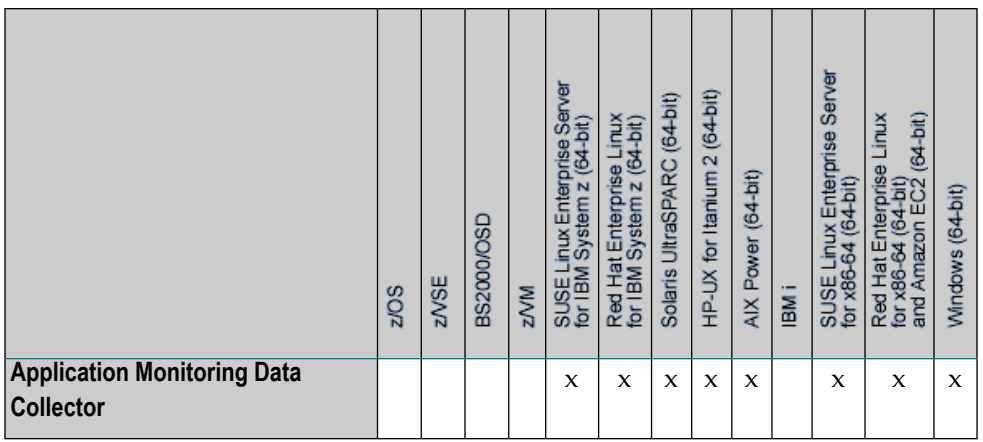

In accordance with the license agreement you concluded with Software AG, your EntireX license includes either full functionality or specific EntireX components.

#### **Notes:**

- $^{(1)}$  Microsoft Visual Studio Wizard for EntireX .NET Wrapper is provided for 32 and 64-bit applications on Windows 64-bit operating systems.
- $^{(2)}$  Batch only. These components included as a TAR file in the z/OS installation kit and must be copied to your z/OS UNIX environment. See *Installing EntireX Java Components under z/OS UNIX*.
- $^{(3)}$  Batch only. "Broker" here refers to the broker kernel, also known as broker nucleus. In all versions of EntireX under z/OS, the EntireX broker kernel runs in batch mode only, either as a job or a started task. It does not run under TSO, CICS, Com-plete or any other online environment.
- $^{(4)}$  Only servers are supported; a server example is delivered.
- $^{(5)}$  Batch only. "Broker" here refers to the broker kernel, also known as broker nucleus. In all versions of EntireX under z/VSE, the EntireX broker kernel runs in batch mode only. It does not run in any online environment.

IPv6 is not supported on this platform. Establishing an SSL connection on z/VSE requires BSI's Automatic Transport Layer Security (ATLS).

 $^{(6)}$  32-bit application that runs on 64-bit platforms.

## <span id="page-50-0"></span>**Supported RPC Protocols**

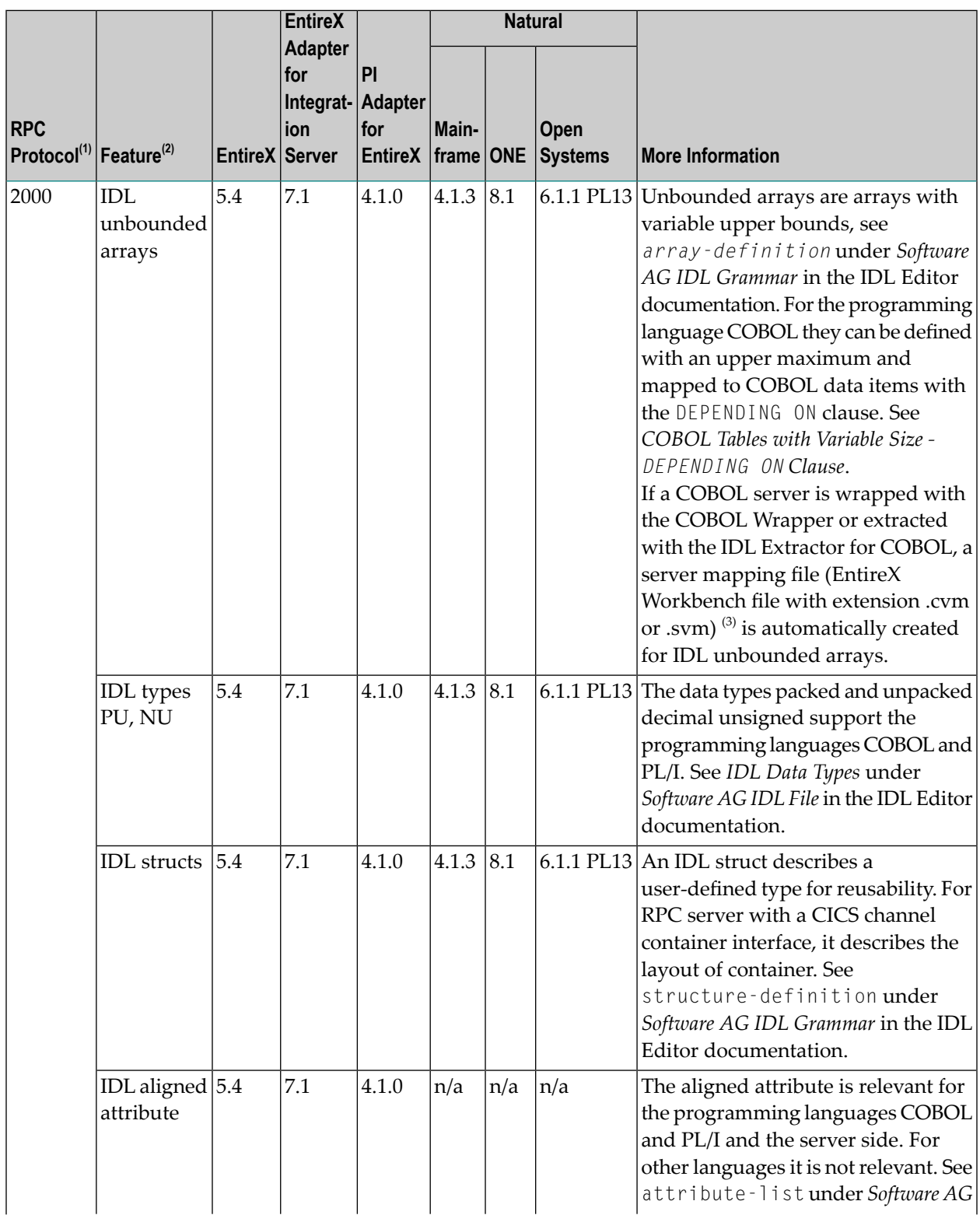

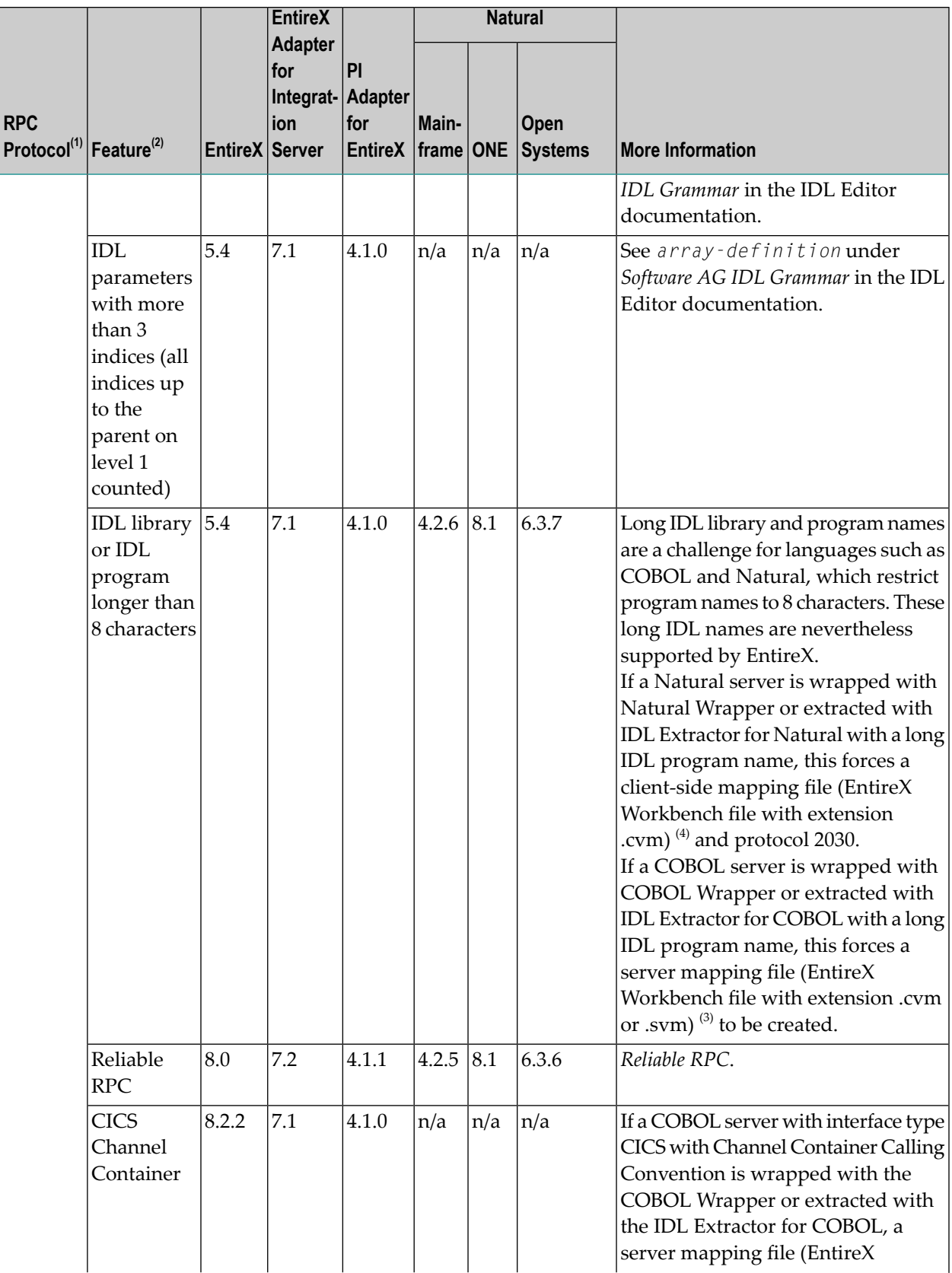

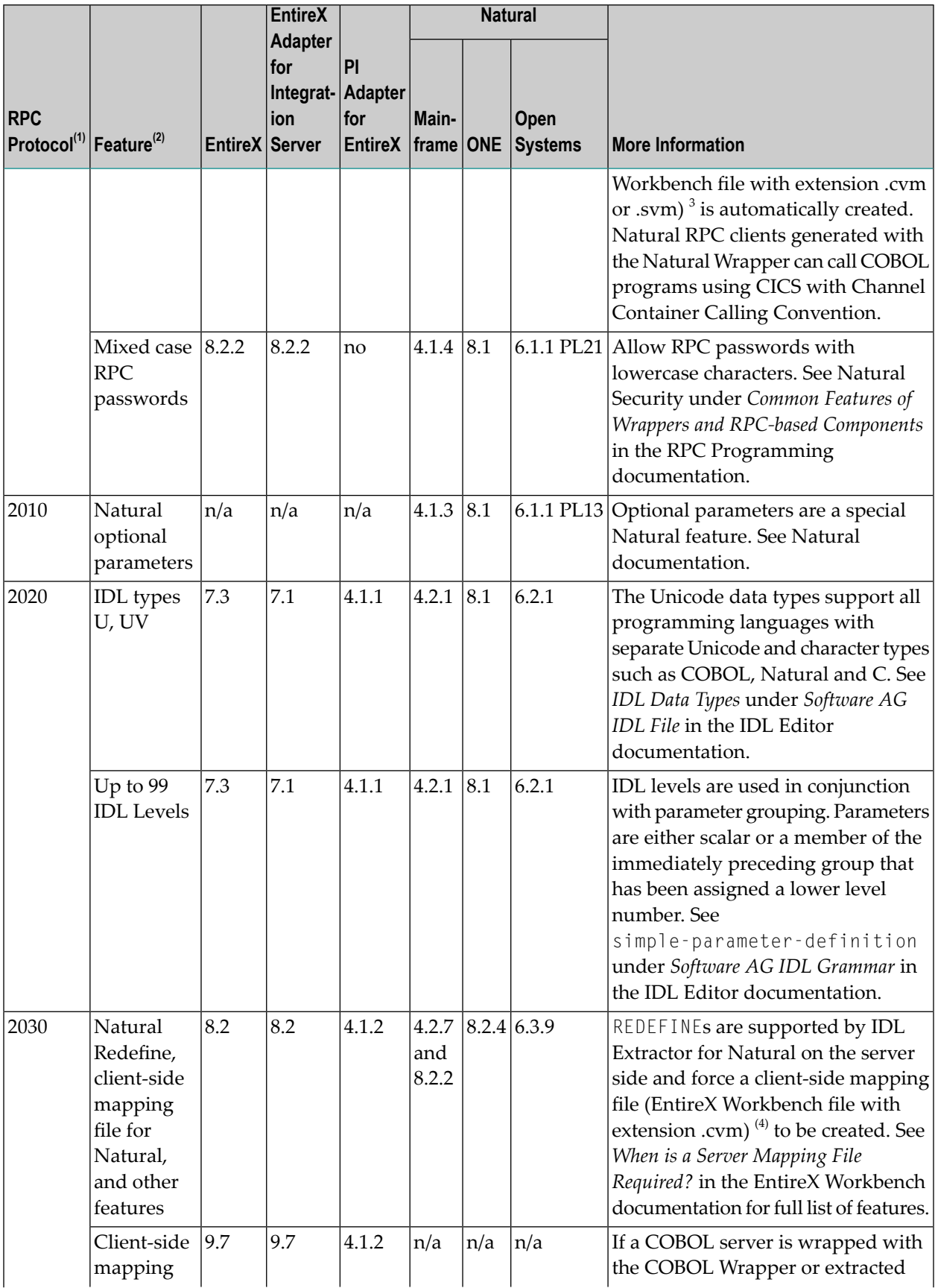

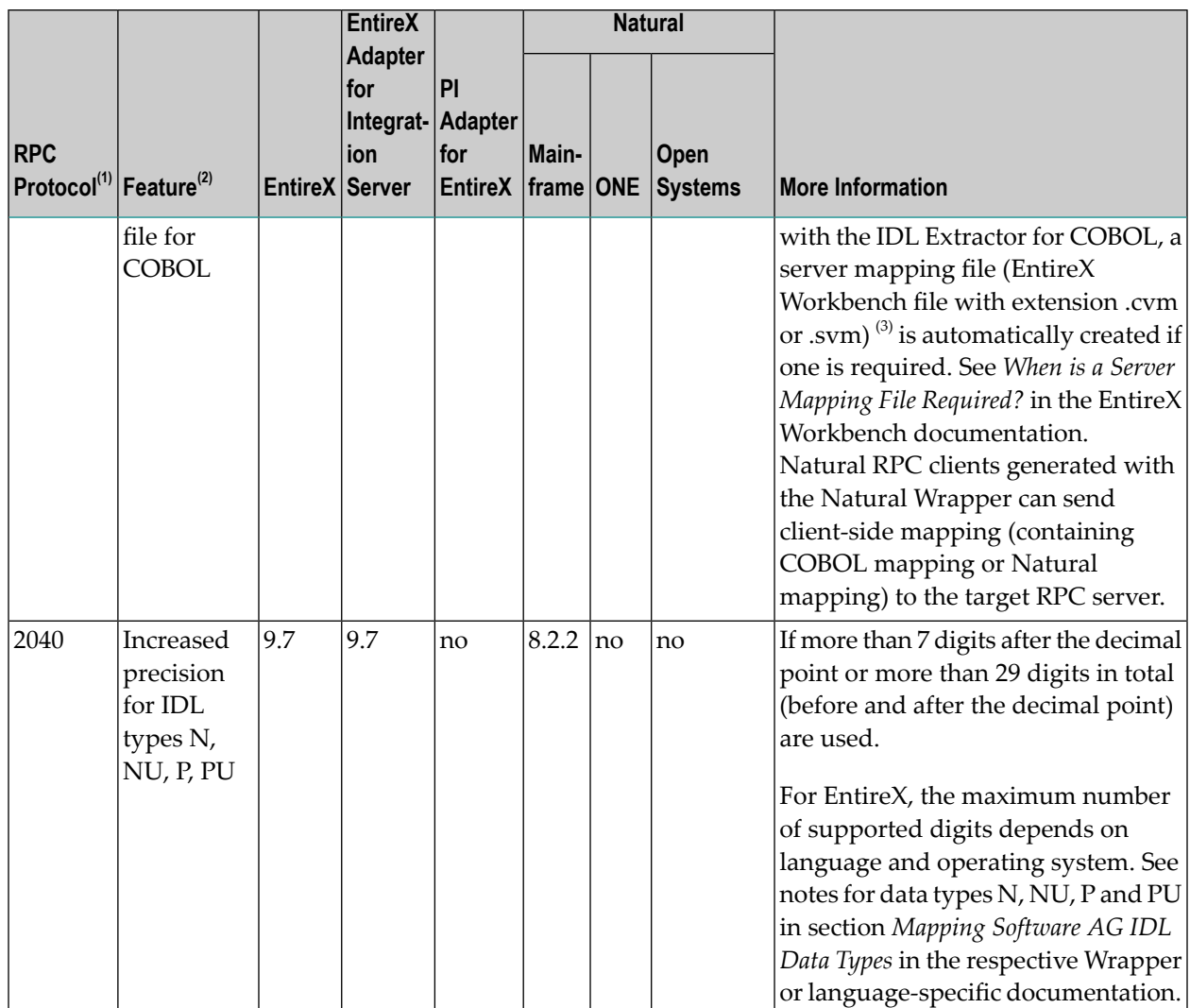

n/a = not applicable

no = not supported

#### **Notes:**

- 1. To enable communication it is not required that both partners (RPC client and RPC server) support the same level of RPC protocol. There is a handshake to negotiate the highest protocol level supported by both ends. The RPC protocols 1110 thru 1140 (which are not documented here) may occur in communications as well if older RPC components are used.
- 2. To enable communication the feature used must be supported by both partners (RPC client and RPC server), otherwise communication is not possible.
- 3. If a client-side mapping file (.cvm) is used, protocol 2030 is forced. If a server-side mapping file is used, the protocol level is not increased. For more information see *Server Mapping Files for COBOL* and *How to Set the Type of Server Mapping Files*in the EntireX Workbench documentation.

4. For more information see *Server Mapping Files for Natural* in the EntireX Workbench documentation.

<span id="page-56-0"></span>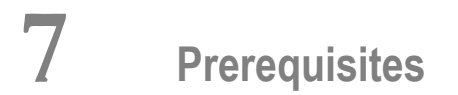

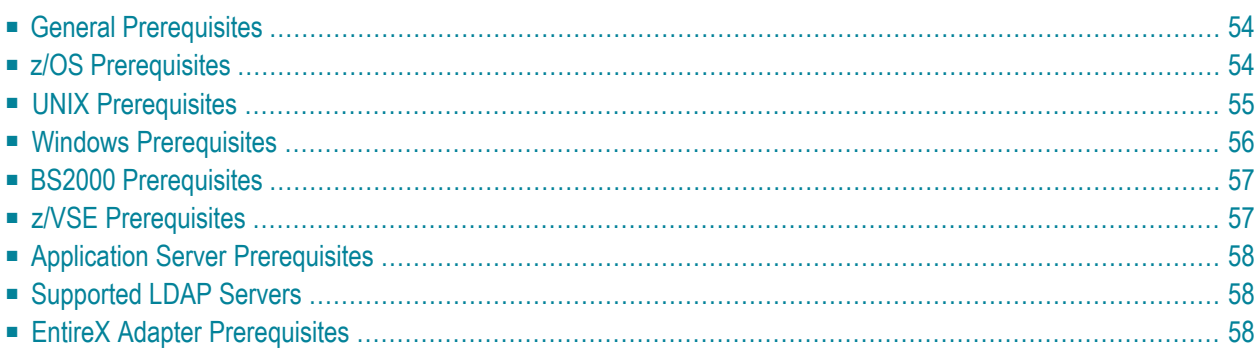

### <span id="page-57-0"></span>**General Prerequisites**

- Java 8 for all Java-based components.
- For other Software AG products if not stated otherwise: the versions that are still supported and that were available when this version of EntireX was released.
- <span id="page-57-1"></span>■ Software AG supports third-party technology, for example operating system versions, products or functionality, only for as long as this technology is officially supported by the third-party vendor.

### **z/OS Prerequisites**

**Note:** The supported versions of CICS and IMS are listed under *Product [Compatibility](http://www.softwareag.com/corporate/products/bis/platforms/ibm_availability.asp) for IBM [Platforms](http://www.softwareag.com/corporate/products/bis/platforms/ibm_availability.asp)* on the Software AG Corporate Website.

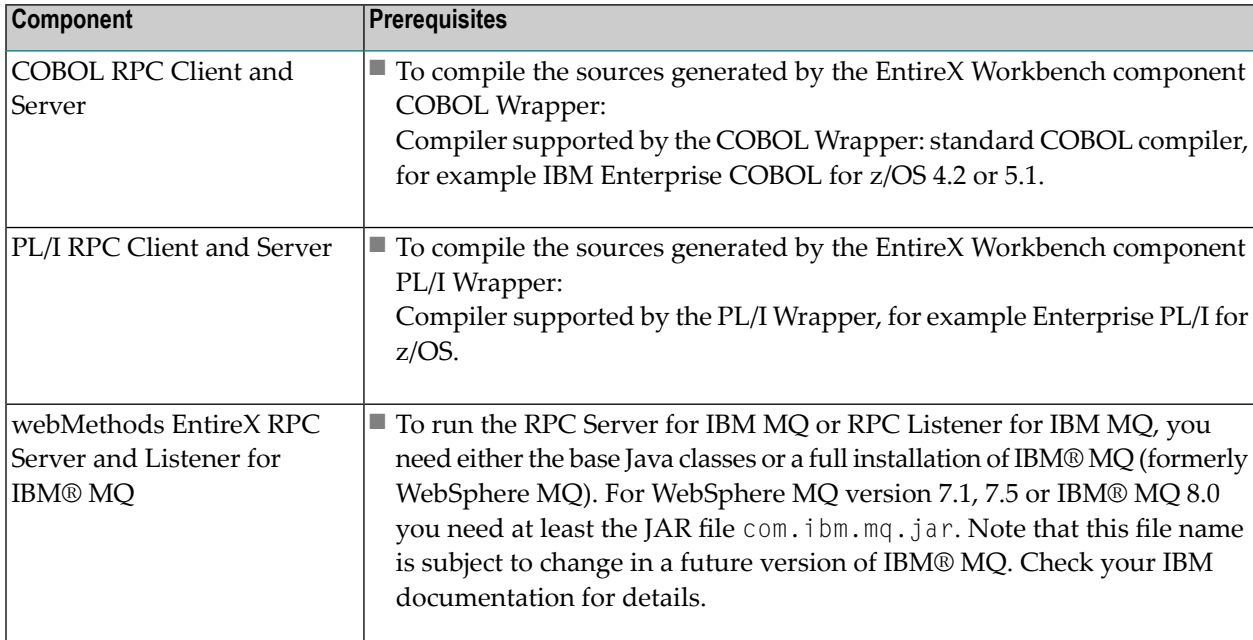

## <span id="page-58-0"></span>**UNIX Prerequisites**

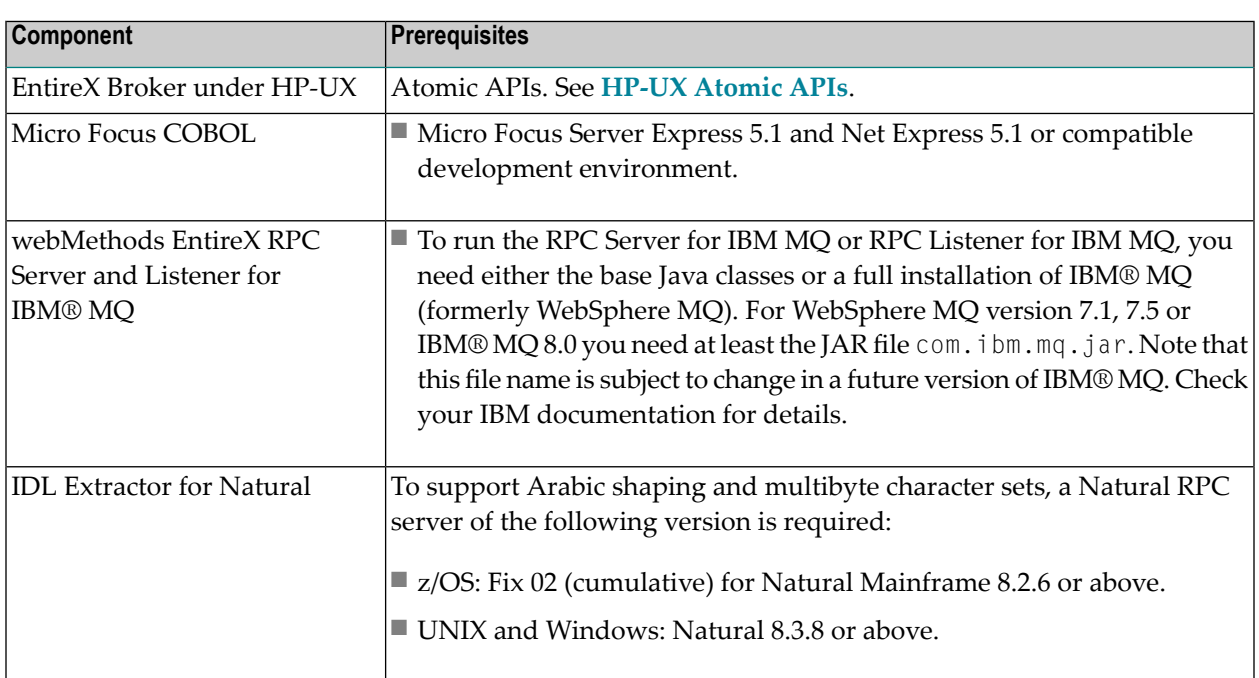

# <span id="page-59-0"></span>**Windows Prerequisites**

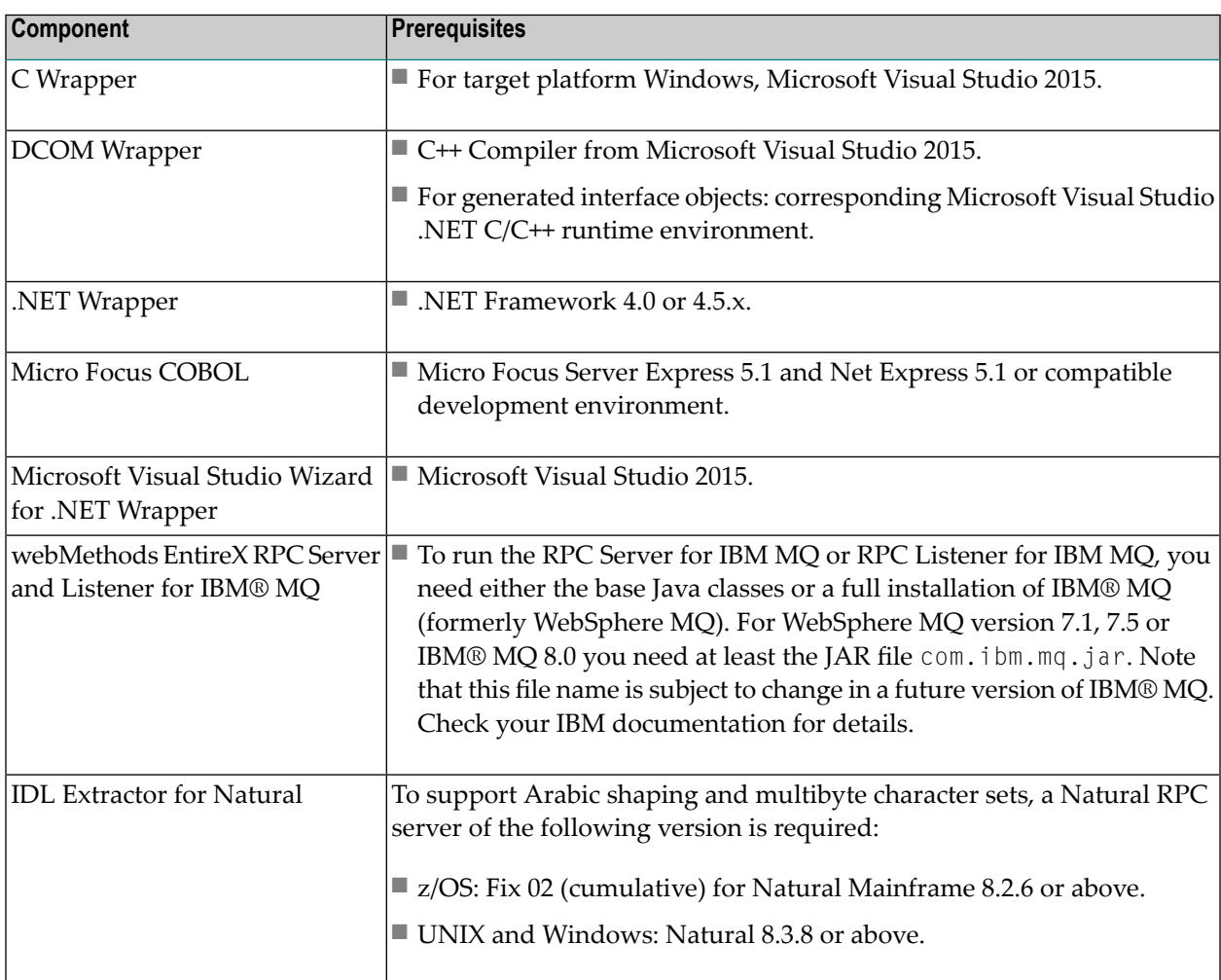

### <span id="page-60-0"></span>**BS2000 Prerequisites**

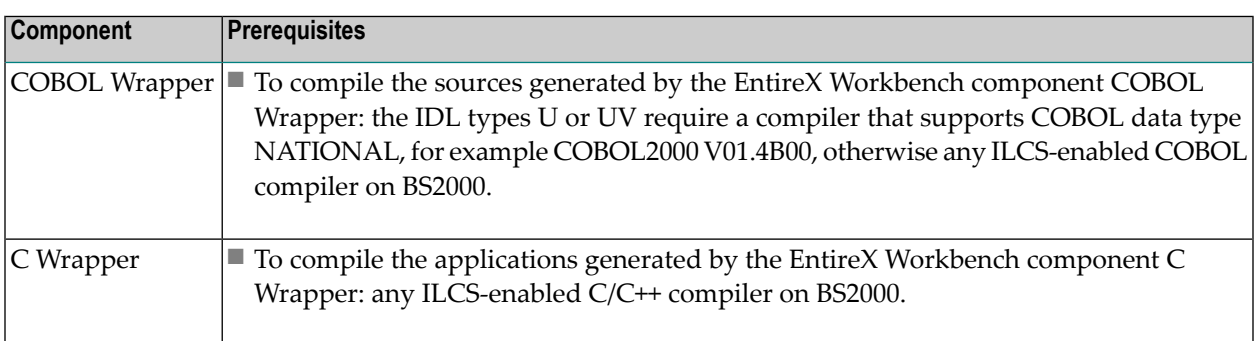

### <span id="page-60-1"></span>**z/VSE Prerequisites**

**Note:** The supported versions of CICS are listed under *Product [Compatibility](http://www.softwareag.com/corporate/products/bis/platforms/ibm_availability.asp) for IBM [Platforms](http://www.softwareag.com/corporate/products/bis/platforms/ibm_availability.asp)* on the Software AG Corporate Website.

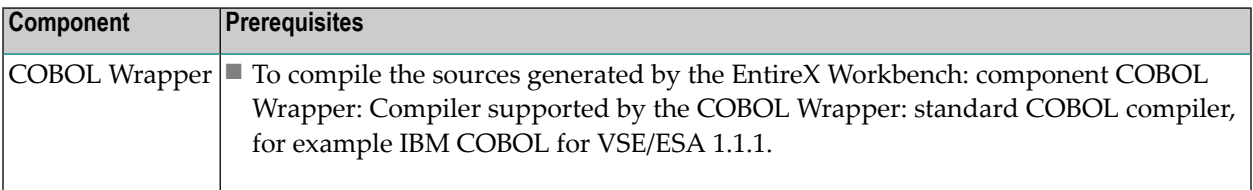

### <span id="page-61-0"></span>**Application Server Prerequisites**

The Web application components of EntireX (XML/SOAP Listener, XML/SOAP Runtime) are supported on the following platforms:

- Software AG Runtime of the same version
- Tomcat 8.5
- <span id="page-61-1"></span>■ Tomcat 8.0

### **Supported LDAP Servers**

The following LDAP servers are currently supported by EntireX:

- IBM Security Directory Server 6.4
- Microsoft Active Directory Domain Services Schema Version 47
- Novell eDirectory 8.8
- <span id="page-61-2"></span>■ OpenLDAP 2.4
- Apache Directory Server 2.0

### **EntireX Adapter Prerequisites**

#### **Supported Versions of Integration Server and EntireX Workbench**

The EntireX Adapter supports Integration Server version 9.9, 9.10 or 9.12. For operating systems supported by the Integration Server, see *https://empower.softwareag.com/Products/Documentation/default.asp* under"webMethods Product Suite" > "Integration Server" > "System Requirements" (pdf). For design time, Software AG Designer version 9.10 or 9.12 must be installed. This includes the latest version of the EntireX Workbench.

#### **Supported Platforms**

EntireX Adapter supports all platforms supported by the respective version of the Integration Server with the exception of the Mac OS platform. See *https://empower.softwareag.com/Products/Documentation/default.asp* under"webMethods Product Suite" > "Integration Server" > "System Requirements" (pdf).

# <span id="page-64-0"></span>8

# What was New in Version 9.6

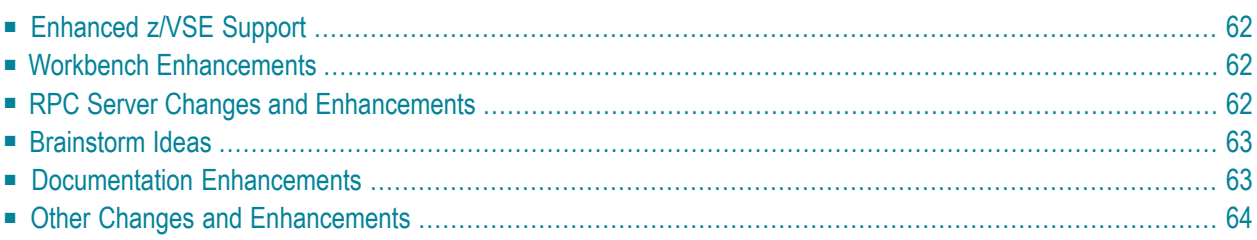

### <span id="page-65-0"></span>**Enhanced z/VSE Support**

EntireX support for z/VSE was thoroughly reworked and is now at a level comparable with other EntireX platforms such as z/OS. Some restrictions apply. See *List of [Components](#page-48-0) per Platform* for EntireX components supported under z/VSE.

For more information see:

- *Installing EntireX under z/VSE*
- *EntireX Administration under z/VSE*
- *CICS RPC Server*
- <span id="page-65-1"></span>■ *Batch RPC Server*

### <span id="page-65-3"></span>**Workbench Enhancements**

#### **Storing IDL Properties in an External File**

<span id="page-65-2"></span>When archiving an EntireX project with the export feature of Eclipse or the check-in feature of a revision control system such as Subversion or CVS, you can use an external properties file to store the properties of your IDL files. These properties are restored from this external file when the project is imported or checked out. See *Storing IDL Properties in an External File* under *EntireX Workbench*.

### **RPC Server Changes and Enhancements**

#### **CICS RPC Server**

#### ■ **Enhanced Impersonation**

For configuration parameter IMPS, value YES is now supported. The CICS RPC Server then uses the RPC user ID and password supplied by the RPC client for authentication and impersonation of the client. This means that the RPC server validates the password. See *Impersonation* under *Introduction to the CICS RPC Server* and *IMPS* under *Administering the CICS RPC Server* in the CICS RPC Server documentation.

### <span id="page-66-0"></span>**Brainstorm Ideas**

Brainstorm is a one-stop portal for all Software AG customers to submit feature requests, vote on ideas that have been posted by other customers and get your voice heard. All product categories are moderated by product managers, and ideas get responded to and updated on a regular basis.

<span id="page-66-1"></span>■ Brainstorm ID 1040629 "[Properties](#page-65-3) lost after Export/Import". See *Storing IDL Properties in an [External](#page-65-3) File* above.

### **Documentation Enhancements**

#### ■ **Common Integration Scenarios**

Documentation of common integration scenarios has been enhanced with regard to navigation. High-level, illustrated scenario descriptions lead to more detailed sections below. See *Common Integration Scenarios*, for example *Calling COBOL DFHCOMMAREA on z/OS CICS from Integration Server*.

#### ■ **Fixed and Unbounded Arrays**

Documentation for mapping of fixed and unbounded arrays has been enhanced. See *Fixed and Unbounded Arrays* under *Software AG IDL File* in the IDL Editor documentation and *Software AG IDL to COBOL Mapping* in the COBOL Wrapper documentation.

#### ■ **SSL/TLS**

Various sections dealing with SSL/TLS support have been reworked:

#### ■ **RPC Servers**

See *Using SSL/TLS with the RPC Server* in the relevant sections of the documentation.

#### ■ **Certificates**

See *SSL/TLS and Certificates with EntireX*.

#### ■ **LE Runtime Options**

A new section describes IBM Language Environment runtime options relevant for RPC servers. See *IBM LE Runtime Options* in the relevant sections of the documentation.

### <span id="page-67-0"></span>**Other Changes and Enhancements**

#### ■ **Improved Handling of Security Messages under z/OS**

With broker attribute PRODUCT you can specify the name of the installed security product (ACF2, RACF or TOP-SECRET). This attribute is used to analyze security-system-specific errors. This feature was available in earlier versions but was not documented.